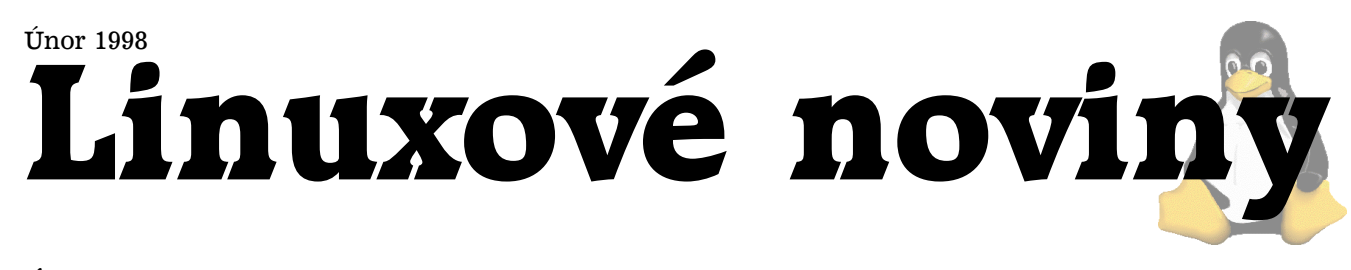

# **U´vodem**

Pavel Janík ml., 11. února 1998

Linux se stal *Produktem roku* 1997 v hodnocení časopisu Softwarové noviny (blíže v článku Petra Olšáka  $\blacktriangleright$ Linux – produkt roku 1997). Linux se podı´lel na tvorbe filmu ˇ *Titanic* (viz článek  $\rightarrow$  64-bitový Linux potápí Titanic) a tak bychom mohli pokračovat dále. Jistě už všichni tušíte, kam mířím. Linux se konečně začíná prosazovat tam, kde už nestačí zakoupit drahý operační systém a drahý aplikační server, ale je třeba kvalitní a bezchybný produkt, kterým Linux bezesporu je.

# **Linux – produkt roku 1997**

Petr Olšák, 5. února 1998

Časopis Softwarové noviny [\(1\)](#page-1-0) vyhlašuje již pošesté nejlepší produkty vytvořené v oblasti výpočetní techniky. Letos bylo vyhlášeno 18 cen. Z toho jedna cena byla udělena volně šířenému unixovému operačnímu systému Linux.

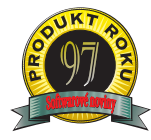

Obsahem ceny *Produkt roku* je logo, které je možné používat na výrobcích, dále diplom a keramika, která v tomto konkrétním případě byla poměrně dost v nesouladu s mým citlivým výtvarným cítěním, tak-

že když řeknu, že byla obludná, tak jsem to vyjádřil velmi mírně. Na druhé straně logo je výtvarně zdařilé a každý ví, že hlavní jádro ceny spočívá v tom, že redakce českého prestižního počítačového časopisu, která má jistě obrovský rozhled o tom, co se na poli informačních technologií děje, označila určité produkty pro loňský rok jako nejlepší. Cena není spojena s žádnou finanční částkou neproudící ani v jednom, ani v druhém směru.

Na slavnostní předávání cen (4. února 1998) se sešli v sedmnácti případech manažeři odměněných firem a v jednom případě zástupci nově vzniklého Sdružení uživatelů operačního systému Linux. Barvy "Tučňáka" (Linuxu) jsem přišel v jinak naprosto komerčním prostředí hájit já a Jakub Jelínek, správce *sunsite.mff.cuni.cz* a jeden z mnoha vývojářů jádra tohoto operačního systému (zvláště pro 64 bitové architektury).

Vzhledem k množství udělených cen nebyl čas na proslovy zástupců všech odměněných produktů. V sedmnácti případech by se takové proslovy daly chápat jako reklama komerčních projektů. Možná i proto vystoupili pouze v úvodní části smluvení předřečníci, mezi nimiž byl pan Ondřej Neff, redaktor Neviditelného psa, profesor Jan Hlavička z elektrofakulty ČVUT a někteří další. Ani já jsem se nedral k pomyslnému mikrofonu (který tam vzhledem ke komornímu rozměru místnosti vůbec nebyl), ale přesto bych si alespoň dodatečně na těchto řádcích dovolil projevit svůj názor.

Především bych chtěl říci, že ocenění v případě Linuxu nepatří jen nově vzniklému Sdružení uživatelů Linuxu, které se jistě mimo jiné bude zasazovat o to, aby se netříštily síly při vývoji a prosazování lokalizačních standardů pro

tento operační systém. Cena patří desítkám vývojářů jádra Linuxu v čele s Linusem Torvaldsem. Ti pracují po celé zeměkouli a pokládají za svou čest zveřejnit svou práci jako free software.

Dále cena patří stovkám vývojářů ovladačů k dynamicky se rozvíjejícím a měnícím zařízením všeho druhu. Tito lidé často pracují ve stížených podmínkách, protože nemají dopředu (před zahájením prodeje nebo sériové výroby) k dispozici hardwarové specifikace. V některých zvláště odsouzenı´hodny´ch pˇrı´padech tyto specifikace nedostanou vůbec. Pak musí nastoupit ryze "hackerská" činnost, kdy dlouhými a chytře mířenými experimenty je potřeba odhalit, na jakém principu zařízení vlastně pracuje. Je třeba si uvědomit, že zákazníkovi, který si koupí nějaké nové zařízení (grafickou kartu, síťovou kartu, tiskárnu, zařízení pro záznamová média všeho druhu apod.) naprosto samozřejmě vypadne z krabice disketa nebo jiný nosič s ovladači pro toto zařízení. Tyto přibalené ovladače jsou použitelné jen pro komerčně prosazovaný operační systém. A nyní záleží na tom, zda zákazník najde na Internetu ovladač pro nově zakoupené zařízení i pro Linux. Ve většině případů najde. Tato skutečnost dokazuje nejen to, jak nelehký a nerovnoprávný souboj zde free software proti komerčnímu světu hraje, ale i obrovskou životaschopnost myšlenek a principů volně šířeného softwaru, který v rychle se měnícím hardwarovém prostředí počítačů vůbec neztrácí dech, ale naopak, nabývá na síle.

V neposlední řadě patří cena tisícovkám vývojářů aplikačního softwaru. Ten je většinou po vzoru jádra systému distribuován na stejných nebo podobných licenčních principech. Teprve aplikační software posunuje operační systém z ryze teoretického a akademického světa do světa uživatelů a naplňuje tedy poslání každého operačního systému.

Určitě cena patří též distributorům, kteří "balí" práci výše zmíněných vývojářů do úhledných balíčků – distribucí. Tak se tato práce dostává k rukám uživatelů ve velmi stravitelné formě, kompletní, kompaktní a vesměs uživatelsky přítulné. Zde je třeba připomenout, že existuje několik distribucí Linuxu. Některé najdeme na Internetu a jsou připraveny k okamžitému nainstalování. Stačí mít počítač připojen k Internetu pevnou a rychlou linkou a instalaci odstartovat. Jiné distribuce a mutace těchto distribucí nacházejí místo na nejrůznějších vydáních CD-ROM. Zde je rovněž podnikatelský prostor pro různé firmy, protože free software nikomu nezakazuje podnikat v jeho distribuování. Stačí si pořádně přečíst licenční podmínky.

Ještě nedávno zazníval z různých míst názor, že unixové systémy jsou velmi drahá softwarová řešení, která jsou nasazována jen tam, kde skutečně o něco jde. Například si nedovedu představit, že by nějaký jiný operační systém běžel na serverech v bankách, kde se spravují mé elektronické peníze. Názor o finanční nedostupnosti UNIXu implikoval zcela nesprávné tvrzení, že pro "běžnou" počítačovou veřejnost je UNIX naprosto zbytečný přepych a není nutné se jím zabývat. Dokonce znám redaktory některých počíta-

<span id="page-1-0"></span>čových časopisů, kteří neskrývaně tvrdili, že jejich časopis pokrývá platformu INTEL/Microsoft, což jim naprosto stačí. Takže pokud jsem já chtěl zmínit něco jiného, nedostal jsem v jejich časopisu prostor.

Linux zcela jednoznačně vyvrací výše zmíněný nesprávný názor. Nejen, že to není finančně nedostupný unixový systém, on je totiž zcela zadarmo. Názor, že správa UNIXu je drahá, protože vyžaduje velmi fundované odborníky, taky neobstojí. UNIX je naštěstí zařazen do učebních osnov na všech vysokých školách s počítačovým zaměřením a díky Linuxu si tento typ operačního systému mají možnost osahat obrovské zástupy studentů na svých domácích PC. Většina správců důležitých internetových uzlů vám potvrdí, že pokud chtějí mít klidné spaní, musejí naprosto přesně vědět, co jejich systém dělá. To jim poskytuje právě UNIX. Z hlediska cenové rentability pak v mnoha případech volí pro své servery Linux. Pokládá se za samozřejmé, že jsou veřejně k dispozici zdrojové kódy všech součástí Linuxu.

V úvodním proslovu pan Koubský řekl, že rozhodnutí o udělení ceny vzniká na nedemokratických principech, protože nerozhodují čtenáři časopisu svým hlasováním, ale pouze úzká skupina redaktorů. Myslím si, že v případě Linuxu se do tohoto nedemokratického rozhodování promítl hlas čtenářů a uživatelů podstatně silněji, než by si to redakce možná připustila. Dovedu si představit, že v dopisech čtenářů se začala zvyšovat poptávka po článcích o free softwaru a na základě toho redakce rozhodla udělit cenu i v této oblasti. Dovolil bych si konstatovat, že je to svým způsobem výjimka. V ostatních případech se manažeři firem možná i trochu vnucují, aby redakce zpracovala recenzi zrovna na jejich výrobek. Tím je redakce neustále obklopována nejnovějšími technologiemi, které možná aspirují i na Produkt roku. V případě Linuxu ale dostala redakce podnět "zdola", ze zcela opačného konce pomyslné proudnice: výrobce – distributor – uživatel. To dokazuje výlučnost tohoto typu softwaru. Byla přislíbena spolupráce zástupců Sdružení uživatelů operačního systému Linux s redakcí, takže je pravděpodobné, že se čtenáři Softwarových novin brzy setkají s fundovanými články o problematice volně šířeného softwaru.

Tento text byl zaslán ve stejném znění do Softwarových novin a Linuxových novin. П

1 Softwarové noviny <http://www.softnov.cz>

# **64-bitovy´ Linux pota´pı´ Titanic**

z němčiny přeložil Vladimír Klejch, 6. února 1998

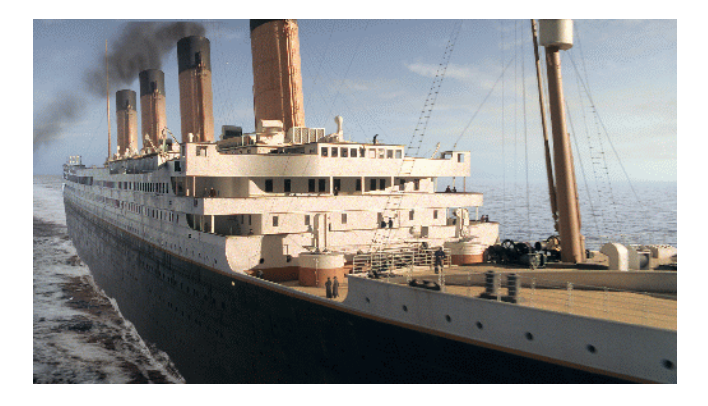

Kalifornská společnost Digital Domain vytvořila počítačem animované scény úspěchu filmových pláten – filmu *Titanic* – na "farmě" 160 počítačů s 64-bitovým procesorem Alpha od Digital Equipment Corporation a operačním systémem Linux. Linux dostal přednost před Microsoft Windows NT a operačním systémem Digital UNIX díky své flexibilitě, rychlosti a snadné integraci do existujícího heterogenního okolí a přirozeně z důvodu nedostižné ceny ve výši 90 dolarů pro všech 160 počítačů.

Firma Digital Domain dokázala realizací filmů jako Prav*dive´ lzˇi* (*True Lies*), *Apollo 13* nebo *Pa´ty´ element*, zˇe patˇrı´ ke světové špičce v počítačové animaci.

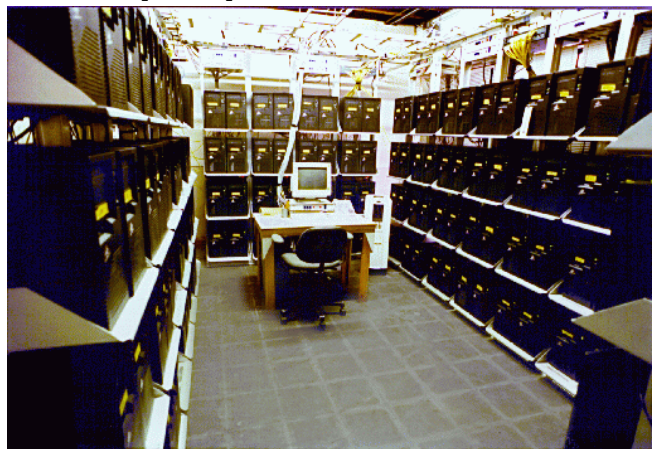

K tomu, aby mohl počítačově generovaný *Titanic* plout přes Atlanik, musela firma zakoupit nové počítače, které měly mít stejný výpočetní výkon jako 350 stávajících pracovnı´ch stanic od Silicon Graphics (SGI). Rozhodli se pro 160 počítačů s procesorem Alpha, které nabízí ve srovnání s procesory od SGI dvojnásobný výkon za výrazně příznivější ceny.

V průběhu dvou týdnů byly počítače sestaveny, operační systém Linux a software pro animace nainstalován. Od června do srpna roku 1997 byly denně 24 hodin v provozu a vytvořily přitom celkem 300.000 snímků.

Na základě pozitivních zkušeností s filmem *Titanic* chce Digital Domain i v budoucnosti Linux masivněji nasazovat.

# **Mesı ˇ ´c v comp.os.linux.announce**

Pavel Janík ml., 1. února 1998

Peter Fox (isapnp@roestock.demon.co.uk) uvolnil novou verzi balı´ku utilit pro pra´ci s PnP (*Plug and Play*) kartami. Nová verze nese označení isapnptools 1.13. Novinkou je integrovaná podpora počítačů s procesory Alpha a zjednodušení konfigurace více zařízení. Balík naleznete na adrese [\(1\).](#page-2-0)

Michael Strates (mstrates@minkirri.apana.org.au) ozna´ mil záměr vytvořit novou distribuci *BlueBell* založenou na Debianu. Chce se pokusit najít ten správný poměr mezi konfigurovatelností (flexibilitou) a jednoduchým používáním. Uvidíme, zda se mu to podaří. Bližší informace naleznete na adrese [\(2\).](#page-2-0)

Rod Smith (rodsmith@fast.net) vytvořil modifikovanou instalační disketu Red Hat Linux 5.0, která umožňuje instalovat Red Hat Linux 5.0 z CD ve formátu Joliet, obvyklém to formátu CD disků vypalovaných pod Microsoft Windows. Bližší informace naleznete na adrese [\(3\).](#page-2-0)

<span id="page-2-0"></span>Sariel Har-Peled (sariel@math.tau.ac.il) vytvořil program Ipe, který může být užitečný pro vytváření obrázků vkládaných do zdrojových textů LAT<sub>EXu</sub>. Ipe je také vhodný pro vytváření slidů. Ke své činnosti potřebuje knihovnu Motif, ale funguje také s Lesstifem verze 0.82 a vyšší. Mezi podporované geometrické útvary patří např. lomené čáry, spliny, kružnice a elipsy, pravoúhelníky apod. Program samotný i další informace naleznete na adrese (4).

Super Groove Master Mk. 14. Tak takhle záhadně se jmenuje nový hudební program, jehož autorem je Graydon Hoare (gray@interlog.com). Bližší informace naleznete na adrese (5).

There are still some unused command keys. Any suggestions?

Některé klávesy jsou stále ještě neobsazeny. Nějaké nápady? Graydon Hoare

Michael O'Reilly (michael@metal.iinet.net.au) oznámil první verzi svého radiusd serveru napsaného v Perlu. Sám jej však ještě nedoporučuje používat. Program umožňuje např. forwardovaní požadavků na autentikaci na jiný radiusd server apod. Bližší informace naleznete na adrese (6).

Repeat: It's pretty alpha. I wouldn't use it as the primary radiusd for your 200,000 line in-dial network. :)

Opakujte: Je to neotestovaná verze. Nebudu ji používat jako primární autentikační server pro dial-in síť s  $200.000$  modemy. :) Michael O'Reilly

Ross Linder (ross@mecalc.co.za) oznámil vytvoření programu Esim (7), který umožňuje sestavovat elektronická schémata, jejichž činnost softwarově emuluje. Esim může simulovat nejen odpory, diody a kondenzátory, ale také LED diody, krokové motorky apod. Esim potřebuje ke své činnosti knihovnu Qt.

Linux pro procesory Motorola 680x0 má novou WWW stránku (8). Podívejte se na tyto stránky a dozvíte se, jak vašim starým počítačům s těmito procesory vdechnout nový život...

Oyvind Kolas (okolaas@online.no) vytvořil distribuci Hal-91, která se snaží konkurovat distribuci DLX. Je to jednodisketová distribuce obsahující vše potřebné pro dialup, ftp, irc, telnet. Po připojení druhého (tzv. datového) disku na adresář /usr získáte další programy – např. lynx, joe a další moduly jádra. Více informací naleznete na adrese (9).

Linux Links by Goob (10) je další z WWW serverů snažících se pokrýt rozmanitý svět zájmů linuxových uživatelů. Nabízí seznam odkazů na zajímavé stránky týkající se Linuxu.

John Gotts (jgotts@engin.umich.edu) vytvořil dokument Sendmail 8.8.x Mini HOWTO (11), který by neměl chybět v knihovně žádného administrátora poštovních služeb.

Martin Buck (Martin-2.Buck@student.uni-ulm.de) vytvořil program tuneps2, který umožňuje nastavovat různé parametry zařízení připojených na PS/2. Program a informace o něm naleznete na adrese (12).

Xgfe je grafické prostředí (nadstavba) programu GNUplot. Bližší informace naleznete na adrese (13).

Raj Mathur (raju@sgi.com) vytvořil program gmemusage, obdobu stejnojmenného programu pro počítače Silicon Graphics. Gmemusage naleznete na adrese (14).

Visual X Builder (15) je projekt, který si klade za cíl vytvořit aplikaci určenou pro tvorbu GUI.

Společnost OpenLink Software (16) oznámila vytvoření a zahájení prodeje svých JDBC (typ 1 i 3) a ODBC driverů pro databáze Oracle, Informix, Sybase, MS SQL Server, DB2, Progress, CA-Ingres, Solid, Kubl, Velocis, PostgresSQL. Více informací naleznete na adrese (17). K dispozici jsou i testovací verze.

Steffen Seeger (seeger@physik.tu-chemnitz.de) oznámil novou verzi GGI (*General Graphics Interface*), ktera´ ma´ číslo 0.0.9. Bližší informace naleznete na adrese (18).

Map-regex-1.5 je balík umožňující používat v konfiguračním programu sendmailu (/etc/sendmail.cf) regulární výrazy. Pokud máte zájem o další informace, podívejte se na adresu (19).

7. ledna oznámil Jeremy Allison (jallison@whistle.com) jménem Samba Teamu novou verzi Samby - 1.9.18. Více informací o Sambě naleznete na adrese (20).

Frank Gockel (gockel@sent13.uni-duisburg.de) oznámil vytvoření nového filesystému. Jmenuje se dmsdos a umožňuje čtení i zápis na disky komprimované programy DoubleSpace (Dos 6.0-6.2), DriveSpace (Dos 6.22, Windows 95) a Stacker verze 3 i 4. Bližší informace naleznete na adrese (21)

George Farris (george@ve7frg.gmsys.com) vytvořil novou verzi svého programu Xrpm, který usnadňuje práci s programem rpm. Více informací naleznete na adrese (22).

SoundDesk v0 jehož autorem je Donalda M. Burnes (donald@sequel.demon.co.uk) je jednoduchý mixážní program pro OSS. Podrobnější informace naleznete na adrese (23).

Simple End-User Linux Project (24) je projekt zaměřený na vytvoření distribuce operačního systému Linux, která by měla být životaschopnou alternativou komerčním distribucím.

Paul S. Williams (williams@ee.uwa.edu.au) vytvořil hru BoulderDash pro Linux, IRIX a jiné operační systémy. Najdete ji na adrese (25).

- 1 ISA PnP tools
- <http://www.roestock.demon.co.uk/isapnptools/> 2 Distribuce BlueBell
- <http://linloft.home.ml.org/>
- 3 Red Hat 5.0 a Joliet CD <http://www.users.fast.net/~rodsmith/rhjol.html>
- 4 Graficky´ editor Ipe <http://www.cs.ust.hk/~otfried/Ipe>
- 5 Super Groove Master Mk. 1
- <http://www.pobox.com/~graydon/groove.html> 6 Radiusd server v Perlu
- <http://www.iinet.net.au/~michael/> 7 Electronic Simulator
- <http://www.system.co.za/~ross/esim/>
- 8 Linux pro procesory Motorola 680x0 <http://www.linux-m68k.org/>
- 9 Distribuce Hal-91 <http://home.sol.no/~okolaas/linux/hal91/>
- 10 Linux Links by Goob <http://www.goober.demon.co.uk/linux/index.html> 11 Sendmail 8.8.x Mini HOWTO
- <http://www-personal.engin.umich.edu/~jgotts/linux/> 12 Tuneps2
- <http://elektra.e-technik.uni-ulm.de/~mbuck/tuneps2/> 13 GUI pro GNUplot
- <http://www2.msstate.edu/~dmi1/xgfe/xgfe.html> 14 Gmemusage
- <http://reality.sgi.com/raju/software.html> 15 Visual X Builder
- <http://www.pjwstk.waw.pl/~kowal/>
- 16 OpenLink Software <http://www.openlinksw.com>
- 17 JDBC, ODBC drivery pro Linux <http://www.openlinksw.com/main/product.htm>
- 18 General Graphics Interfac <http://synergy.foo.net/~ggi/>
- 19 Regulární výrazy pro sendmail <http://www.stud.uni-hannover.de/~jk/map-regex/> 20 Samba
- <http://samba.canberra.edu.au/pub/samba>
- 21 Dmsdos filesystem <ftp://fb9nt.uni-duisburg.de/pub/linux/dmsdos/> 22 Xrpm
- <http://www.gmsys.com> 23 SoundDesk v0
- <http://www.sequel.demon.co.uk> 24 Simple End-User Linux Project
- <http://www.seul.org> 25 BoulderDash <http://ciips.ee.uwa.edu.au/~williams/bd4/>

# Co nového na sunsite.unc.edu?

Pavel Janík ml., 7. února 1998

# **X11**

- *X11/desktop/FileRunner 2.4.1.tgz,* filemanager s vestavěnou podporou FTP
- *X11/fonts/Xfstt-0.9.5.tgz,* X Font Server pro fonty \*.ttf (TrueType)

# **apps**

- *apps/database/www/www-sql-0.4.0.tar.gz,* CGI rozhranı´ k mySQL
- $apps/doctools/man/man-1.5a.tar.gz, program man založený$ na man-1.3 s podporou komprimovaných stránek, locales a českými hlášeními
- *apps/editors/X/TCLTextEdit0.5.0.tgz,* textovy´ editor
- *apps/graphics/draw/Ipe-5.0.tar.gz,* graficky´ editor
- *apps/math/graphs/chart-2.0.1.tar.gz,* jednoduchy´, neinteraktivní program pro kreslení grafů
- apps/www/browsers/mosaic, prohlížeč Mosaic, se staticky slinkovanou knihovnou Motif

# **devel**

*devel/lang/python/python-1.5.tgz,* Python

# **games**

*games/strategy/craftcc35.tar.Z,* strategicka´ hra pro Linux podobna´ Warcraftu

*games/strategy/craftdoc.tar.Z,* dokumentace

# **system**

- system/bbs/adbbs-3.0.tgz, systém menu pro BBS s podporou barevných ANSI terminálů
- $system/boot/loaders/chos-0.81.tar.gz, zaváděcí program$ založený na menu
- *system/emulators/bsod.tar.gz,* "Blue Screen of Death" pro Linux
- *system/mail/mta/blackmail-0.28p3.tgz,* anti-spam filter pro uživatele smail, qmail a jiných MTA

# **Zápis z ustavujícího valného shromáždění Českého sdružení uživatelů operačního systému Linux (CZLUG)**

Petr Olšák, 27. ledna 1998

Setkání příznivců Linuxu proběhlo 24. 1. 1998 v učebně D2 Fakulty informatiky Masarykovy univerzity v Brně, Botanická 68a. Naprostá většina přítomných schválila po menších úpravách návrh stanov CZLUGu a tím se toto setkání vlastně stalo ustavující valnou hromadou nově vzniklého Českého sdružení uživatelů operačního systému Linux [\(1\).](#page-4-0)

Návrh stanov sdružení byl již několik měsíců diskutován v e-mailové skupině *linux@muni.cz* [\(2\)](#page-4-0) a byl vystaven na Internetu. Pozvání na ustavující valnou hromadu proběhlo v diskusních skupinách *munix-l@muni.cz* [\(3\)](#page-4-0) a li*nux@muni.cz*.

Sešlo se skoro čtyřicet lidí. V době, kdy probíhalo hlasování, bylo v sále napočítáno 36 lidí. Byl to dostatečný počet k tomu, aby skrutátoři měli problémy s počítáním přítomných. Po menších dohadech se ale nakonec shodli na čísle 36.

U vchodu byly k dispozici materiály: návrh stanov CZLUGu a lednové číslo Linuxových novin. Setkání moderoval pan Jan Kasprzak.

Hlavním bodem programu byla diskuse k návrhu stanov. Tento text byl v posledním týdnu před shromážděním ještě pozměněn a to ve významném bodě. Ukázalo se totiž, že CZLUG nemůže existovat jako projekt České nadace pro podporu free software, a přitom mít ve stanovách zakotveno členství spojené s platbou členských příspěvků. Proto byla v základních ustanoveních stanov zařazena klausule, že CZLUG je samostatnou právnickou osobou se sídlem v Brně, Botanická 68a. Návaznost na nadaci byla ze stanov vymazána.

Přímo na zasedání se k návrhu stanov řešily ještě další pozměňovací návrhy. Pan Olšák upozornil, že institut spolupracujícího člena ve stanovách může přinášet technické problémy a doporučil jej ze stanov odstranit. Přirovnal tento pojem zmínce o přidružených členech ve stanovách sdružení CSTUG a uvedl, že CSTUG žádné přidružené členy neregistruje. Pan Macháček namítl, že institut spolupracujícího člena zakotvuje ve stanovách možnost registrovat v databázích spravovaných sdružením takové zájemce o Linux, kteří nechtějí být plnoprávnými členy, tj. např. nechtějí

П

<span id="page-4-0"></span>se zúčastňovat valných shromáždění, nepředpokládají automaticky žádné výhody ze strany CZLUGu (např. slevy pro řádné členy), ale na druhé straně chtějí udržovat kontakt se sdružením. Také pan Kasprzak potvrdil, že na základě předběžných stanov už dostal několik dopisů od zájemců o přidružené členství. O pozměňovacím návrhu pana Olšáka se hlasovalo a tento návrh neprošel. Ve stanovách tedy zůstává, že CZLUG má členy řádné, kolektivní a spolupracující.

Další technické pozměňovací návrhy byly před zraky přítomných zájemců o Linux upravovány rovnou podle návrhů z pléna. Tyto drobné úpravy prováděl pan Kasprzak na "projekčním" počítači učebny, takže text byl krásně vidět na plátně v editoru vi. Text byl napsaný v L<sup>A</sup>TEXové konvenci. Za zmínku stojí skutečnost, že se panu Kasprzakovi nepodařilo ihned zprovoznit na tomto počítači českou klávesnici. Protože moderoval shromáždění, neměl čas problém řešit, a proto úpravy prováděl bez hacku a carek. I tato drobná příhoda dobře dokumentuje, jak užitečné bude, až CZLUG rozběhne svou činnost a sjednotí například počešťovací snahy Linuxu.

Mezi drobnými úpravami stanov dynamicky prováděnými na projekčním plátně byl například výmaz zmínky o vylučování člena. Byl ale přidán záznam o zániku členství nezaplacením členských příspěvků. V příloze stanov se odstranil trochu militantní požadavek, že mezi povinnosti člena patří aktivně získávat další členy. K navrhované výši členských příspěvků uvedl pan Kasprzak zhruba důvody, které k těmto číslům vedly. K tomuto bodu nepadl žádný pozměňovací návrh, takže výše příspěvků na rok 1998 byla schválena podle návrhu přílohy ke stanovám. Konečné znění stanov CZLUGu včetně přílohy ke stanovám naleznete na adrese (4).

Po diskusi k textu stanov a zanesení oprávněných připomínek rovnou do textu položil pan Kasprzak klíčovou otázku dne: "Kdo z přítomných zájemců o Linux se chce stát členem organizace, která by se řídila těmito stanovami?" Kladně odpovědělo 32 přítomných, zdrželi se čtyři.

Uvedených 32 přítomných "skoro" členů sdružení pak zvolilo přípravný výbor CZLUGu veřejným hlasováním jednotlivě k navrhovaným jménům. Podle stanov může být zvoleno maximálně 7 členů výboru. Bylo ujednáno, že kandidát musí navíc získat nadpoloviční většinu přítomných hlasů, aby byl zvolen. Plénum postupně navrhlo pět kandidátů a při volbě všichni kandidáti dostali nadpoloviční většinu hlasů. Byli tedy zvoleni tito členové přípravného výboru (počet hlasů, město): Pavel Janík ml. (29, Brno), Jan Kasprzak (30, Brno), Jan Klička (21, Plzeň), Petr Olšák (26, Praha) a Ondřej Vácha (26, Brno). Výbor pak ustanovil jako pˇredsedu pana Jana Kasprzaka.

Po úmorném oficiálním úvodu byla vyhlášena přestávka s možností použít na chodbě kávomat a colomat, nebo okukovat přinesený počítač Ultra 1 a některé další, na nichž byl instalován operační systém Linux. Zdálo se, že druhou možnost využila většina přítomných, protože kolem velké obrazovky UltraSPARCu bylo místy dosti těsno.

Po přestávce proběhla velmi zajímavá přednáška pana Jakuba Jelínka o vývoji 64 bitového UltraLinuxu pro moderní procesory SPARC. Pan Jelínek je autorem mnoha úprav v jádře Linuxu pro takové procesory. Dozvěděli jsme se o historii vývoje tohoto relativně mladého portu Linuxu a nahlédli jsme spolu s přednášejícím do zákoutí 64-bitových procesorů a do problémů spojených s programováním jádra systému a aplikací pro takové procesory. Zajímavé byly také zmínky některých triků, které použil pan Jelínek, aby optimalizoval výkon operačního systému.

Pan Kasprzak dále představil hosta z Rakouského sdružení uživatelů Linuxu. Ten předal pozvánky na veletrh informačních technologií Exponet (5), který se bude konat 17.-19. února 1998 ve Vídni. Rakouské sdružení uživatelů Linuxu tam bude mít stánek a předvede (mimo jiné) Linux na neintelovských platformách nebo na více procesorech. Vstupné na veletrh prý vychází po přepočtu na naši měnu asi na 1000 korun.

Pan Janík uvedl, že připravuje v rámci CZLUGu výjezdové zasedání zájemců o Linux. Tato akce by se mohla konat na konci měsíce března a pan Janík uvedl i předběžné ceny za ubytování a stravování.

K lítosti mnoha přítomných se přednáška i předchozí jednání o stanovách protáhlo natolik, že doba pokročila a nezbyl čas na diskusi o české lokalizaci Linuxu. Tento problém bude tedy diskutován na dalších setkáních pořádaných CZLUGem a podněty budou nadále proudit převážně elektronickou poštou v různých diskusních skupinách.

Po shromáždění se sešel přípravný výbor a sestavil žádost o registraci CZLUGu podle Zákona o sdružování občanů 83/1990 Sb. K žádosti byly přiloženy čerstvě schválené stanovy. Poté, co se vyřídí tyto formality, bude založen v brněnské pobočce nějaké banky nebo spořitelny účet. Výbor pak informuje na elektronických konferencích potenciální zájemce o členství, jakým způsobem podat přihlášku a jak zaplatit členské příspěvky.

Zapsal: Petr Olšák Ověřil: Jan Kasprzak

- 1 České sdružení uživatelů operačního systému Linux <http://www.linux.cz/czlug/>
- 2 Konference o operačním systému Linux <mailto:linux@muni.cz>
- 3 Konference o UNIXu <mailto:munix-l@muni.cz>
- Stanovy CZLUGu <http://www.linux.cz/czlug/stanovy.html>
- 5 Exponet

# <http://www.exponet.at>

# **Midnight Commander**

Jacek Kopecký, Petr Staněk, 9. února 1998

Bývaly doby, a většina z nás si je pamatuje, kdy Unix-like operační systémy byly známy hlavně svou uživatelskou nepřívětivostí. DOS by na tom byl podobně nebýt takřka geniálního programu pana Petera Nortona, Norton Commanderu. V tom se nejspíš prvně objevila myšlenka mít na jedné obrazovce file manageru dvě okna s (nejčastěji) různými adresáři. Většina práce se soubory se přeci jen odehrává "někde" nebo "odněkud někam", takže dvě okna jsou právě dost. Všichni Nortona znali a používali. Mnozí si na něj zvykli. Poté se vyrojila spousta různých napodobenin (Volkov Commander, Manažer602, DOS Navigator, ... ), k tomu se rozšířily Windows, a taky Linux. Ten se stal populární ne kvůli propracovanosti uživatelského rozhraní, ale kvůli stabilitě, standardnosti a kvůli tomu, že to není produkt společnosti Microsoft. Ale správa souborů zůstala nepřívětivá do doby, kdy přišel Miguel de Icaza (miguel@roxanne.nuclecu.unam.mx) s Midnight Commanderem a do prostředí UNIXů vnesl světlo Nortonovo.

## **Podrobnosti**

Midnight Commander (MC) je, jak už je asi zřejmé, "nortonoidní" správce souborů. Má také menu nahoře, pod ním dva panely s výpisy adresářů, pod nimi tzv. Hintbar, kde se objevují různé tipy pro zpříjemnění/zefektivnění práce s MC, dále pak příkazovou řádku a pruh "tlačítek". Zobrazení menu, tlačítek a Hintbaru se dá vypnout, podobně jako mini-status v panelech. Ovšem v NC jsem neviděl možnost rozdělit si obrazovku nejen vertikálně, ale i horizontálně (panely nad sebou), a v obou případech třeba<br>i asymetricky. To vše se dá najít v menu *Options/Layout.* 

V takto dlouhém panelu se pak zobrazí informace ne nepodobné výstupu příkazu ls -la. Poslední možnost zobrazení je pak *User*, tu si uživatel může plně nadefinovat. Také mini-status (oddělená dolní řádka panelů) se dá nastavit. Já to například používám jen na zobrazení jména, které se někdy do horní části panelu nevejde, protože tam ještě chci mít velikost souboru a přístupová práva. Takové dlouhé jméno souboru se v případě nedostatku místa zobrazí jako několik znaků ze začátku, vlnovka, a několik znaků z konce.

Velmi užitečná, i když někdy možná nebezpečná, mi připadá možnost kopírování nebo přesouvání souborů na po-

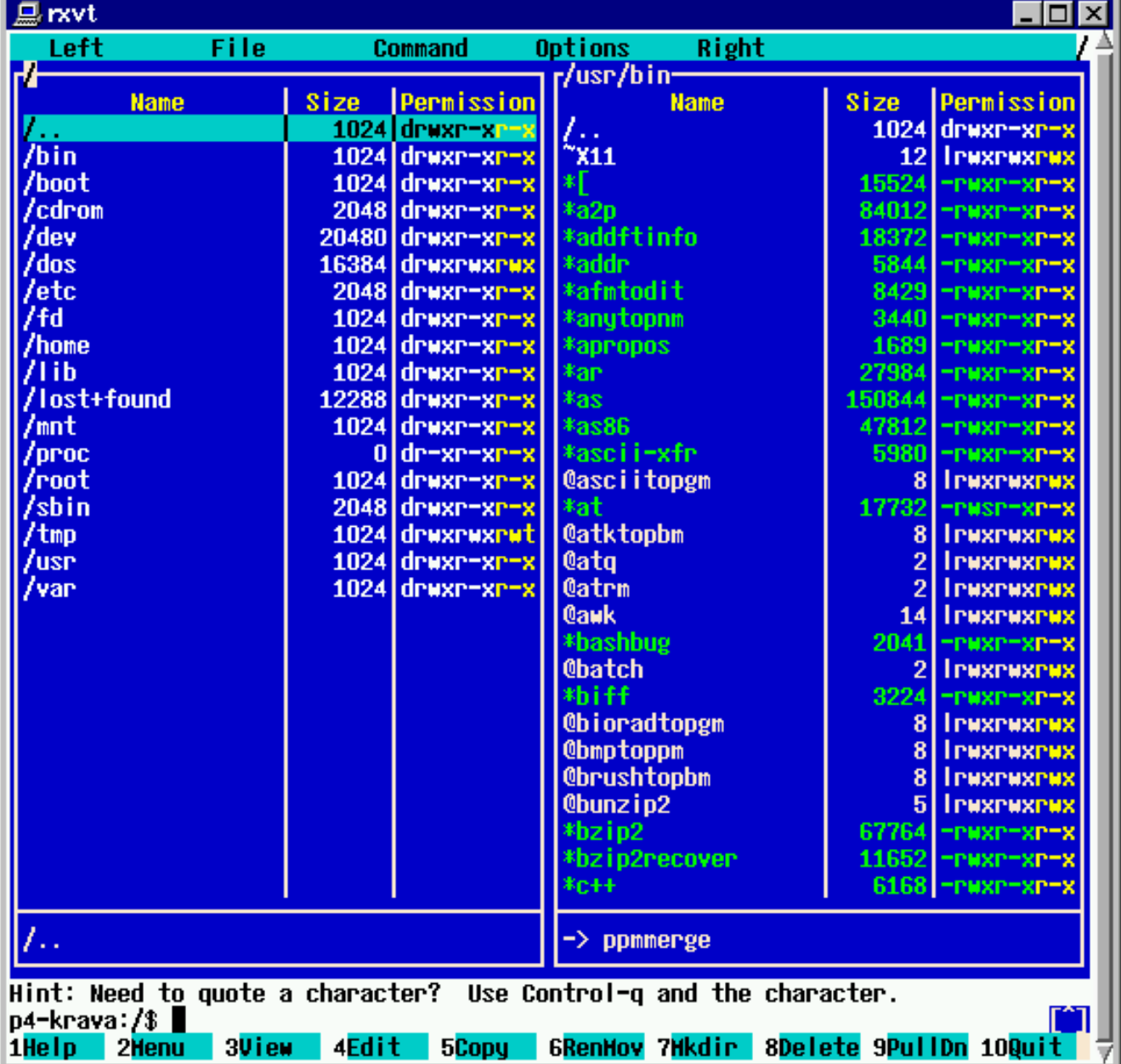

Další rozšíření oproti NC je v možnostech zobrazení informací v panelech. Kromě Full a Brief (jen dva sloupce) módů je k dispozici ještě Long, kde se panel roztáhne na šířku obrazovky a pokud není aktivní, je překryt druhým.

zadí (tlačítko *Background*), zvláště v případě kopírování něčeho z Internetu přes FTP.

Podobně jako NC má MC vestavěný prohlížeč a editor souborů. Prohlížeč je poměrně chytrý, dokáže zobrazit sou-

bory tak, jak jsou, ale i tak, jak by měly vypadat, třeba .html "prožene" lynxem, správně zformátuje i manuálové stránky. Může se samozřejmě splést, protože soubory rozeznává podle jména, nikoli třeba podle výstupu programu file. Pak máte ovšem stále možnost stisknout F8, to přepíná z filtrovaného do přímého zobrazení. Ještě je tu F9, to pro změnu přepíná tzv. formátování, tedy to, jestli MC interpretuje některé znakové sekvence používané například k zvýraznění textu v manuálových stránkách. Prohlížet soubory můžete po stisku klávesy F4 i v hexadecimálním módu, a tady je záludně schovaná možnost soubory v hexa také editovat ( $F2$ , pozor, jen v raw mode –  $F8$ ). Tento prohlížeč je schopen hledat kromě normálního řetězce (F7) také regulární výrazy (F6 nebo / popřípadě ? pro hledání pozpátku). Pokračování hledání je buď F17 (Shift-F7) nebo Shift-F5 ), nebo příhodné | n .

#### **Ovla´da´nı´**

MC se ovládá podobně jako NC pomocí kurzorových kláves, funkčních kláves a myši. Hlavní klávesové zkratky jsou stejné s NC, tedy např. F5 pro kopírování a F8 pro mazání souborů (taky jste si všimli F8 pro kopírování ve Windows 3.11 File Manageru?), dále třeba Ctrl-u pro prohození panelů apod. Další MC-specifické zkratky jsou zjistitelné v menu, podle dokumentace mají mnoho společného s programy lynx, less a Emacs.

Myš je podporována na linuxové textové konzoli (gpm) a v xtermu. Pro provádění *cut-and-paste* je přitom třeba držet klávesu Shift

I když jsou funkční i kurzorové klávesy v terminálech docela dobře definované, může se stát, že MC nepozná, co to uživatel mačká. Pak je tu možnost zvolit v menu Options položku *Learn Keys* a MC s používanou klávesnicí seznámit. Pokud ani toto nezabere, funkční klávesy se dají simulovat sekvencí Esc-číslo, třeba Esc-5 pro F5.

# **Virtual Filesystems**

Už v NC nebo nějakém jeho pokračovateli jsem potkal možnost procházení obsahem různých archivů, jako je arj, rar, zip apod. V Midnight Commanderu kromě archívů s příponami tar, tar.gz, tgz, tar.bz2, rar, arc, lha a snad i zip můžete prohlížet obsahy deb a rpm balíků. Měl jsem možnost vyzkoušet jen rpm, to nabízí kromě souborů v balíku přímo obsažených navíc soubor HEADER a adresář INFO, kde jsou informace o balíku, a také skripty INSTALL a UPGRADE, jejichž spuštěním balík nainstalujete nebo upgradujete.

Kromě všech těchto lokálních virtuálních filesystémů MC ještě nabízí síťové připojení na FTP server nebo na svůj vlastní MC server. Na FTP se připojíte buď pomocí

cd  $ftp://[!]$ [user[:pass]0]\ machine[:port][remote-dir]

nebo pomocí volby FTP link z menu pro daný panel. Všechny položky mezi ftp:// a poslední ] jsou dobře popsány v nápovědě. Zmíněný speciální MC server (mcserv) je asi zamýšlen jen jako náhrada pro FTP server tam, kde tento není k dispozici. Nenapadá mě totiž jeho jiné využití. Všiml jsem si jednoho rozdílu mezi FTP a mcserv. Soubory kopírované z FTP se cachují v /tmp a při jejich přenosu se v Hintbaru zobrazuje, kolik už bylo přeneseno, nic takového se neděje při komunikaci s mcserv.

Hlavní výhodou těchto síťových virtuálních filesystémů je asi to, že není třeba používat různé programy (třeba ftp a mc) pro stejné operace (kopírování souborů), navíc ve standardním ftp není možno rekurzivně přenášet adresáře.

Poslední verze MC navíc ještě umí na linuxovém ext2fs provést undelete: po

### cd undel:/dev/<partition>

se zobrazí seznam čísel i-nodů, které lze obnovit. Bohužel jsou ztraceny původní názvy a je tak celkem pracné najít hledaný smazaný soubor.

### **MC a X-Window Syste´m**

MC lze také s úspěchem použít při práci v X-Window. Jsou dvě možnosti, jak jej spustit. Možnost první je spustit jeho Tk verzi, zvanou TkMC. Je to celkem zajímavý projekt, ale dokud nebude TkMC stejně funkční jako MC, dám osobně přednost jeho textové verzi.

"Textovou verzi" MC lze spustit v rxvt nebo v xtermu. Pak však hrozí nefunkčnost spousty oblíbených kláves. Částečně to lze řešit pomocí výše uvedených fines. Jinak je zde ještě možnost upravit patřičné definice kláves pro xterminál v souborech termcap a terminfo. V těchto databázích chybí velké množství funkčních kláves. Takto neúplné definice xterminálů dokáží značně znepříjemnit život.

Pokud je MC zkompilován se SLang knihovnou pro práci s obrazovkou, což je standardně, pak dokonce správně reaguje na zvětšení nebo zmenšení okna xtermu, což není podporováno v knihovně curses. Naštěstí je knihovna SLang přímo v distribuci MC.

Pokud MC nesprávně detekuje barevný xterminál a zobrazí se černobíle, dá se k barvě donutit parametrem -c, nebo zapsáním vašeho oblíbeného "barevného" terminálu do ~/.mc.ini, sekce [Colors].

### **Kompilace a instalace**

Pokud instalujete z rpm (nebo snad i deb) balíků, nejsou žádné problémy. Bezproblémová je i kompilace a instalace z .tar.gz zdrojových balíků, hlavně díky tomu, že MC používá GNU autoconf. Zvláště jsem ocenil soubor INSTALL. FAST, ve kterém jsou krátce popsány všechny kroky pro kompilaci a instalaci, včetně nejdůležitějších parametrů skriptu configure.

MC je taky kompilovatelné ve Windows 95/NT, to jsem ale nezkoušel, místo toho jsem použil binární distribuci.

#### **95/NT verze**

Ačkoli je to verze pro Windows, používá textové okno, takže je vzhledově shodná s ostatními. Krátce popíšu jen rozdíly mezi verzemi pro Windows a UNIX, jak jsem si jich všiml:

- win verze (zatím) nemá *vfs*,
- protože ve Windows nejsou všechny disky v jednom stromu, je tam použito  $\boxed{F11}$  a  $\boxed{F12}$  pro přepnutí diskových jednotek,
- Windows verze nepodporuje myš.

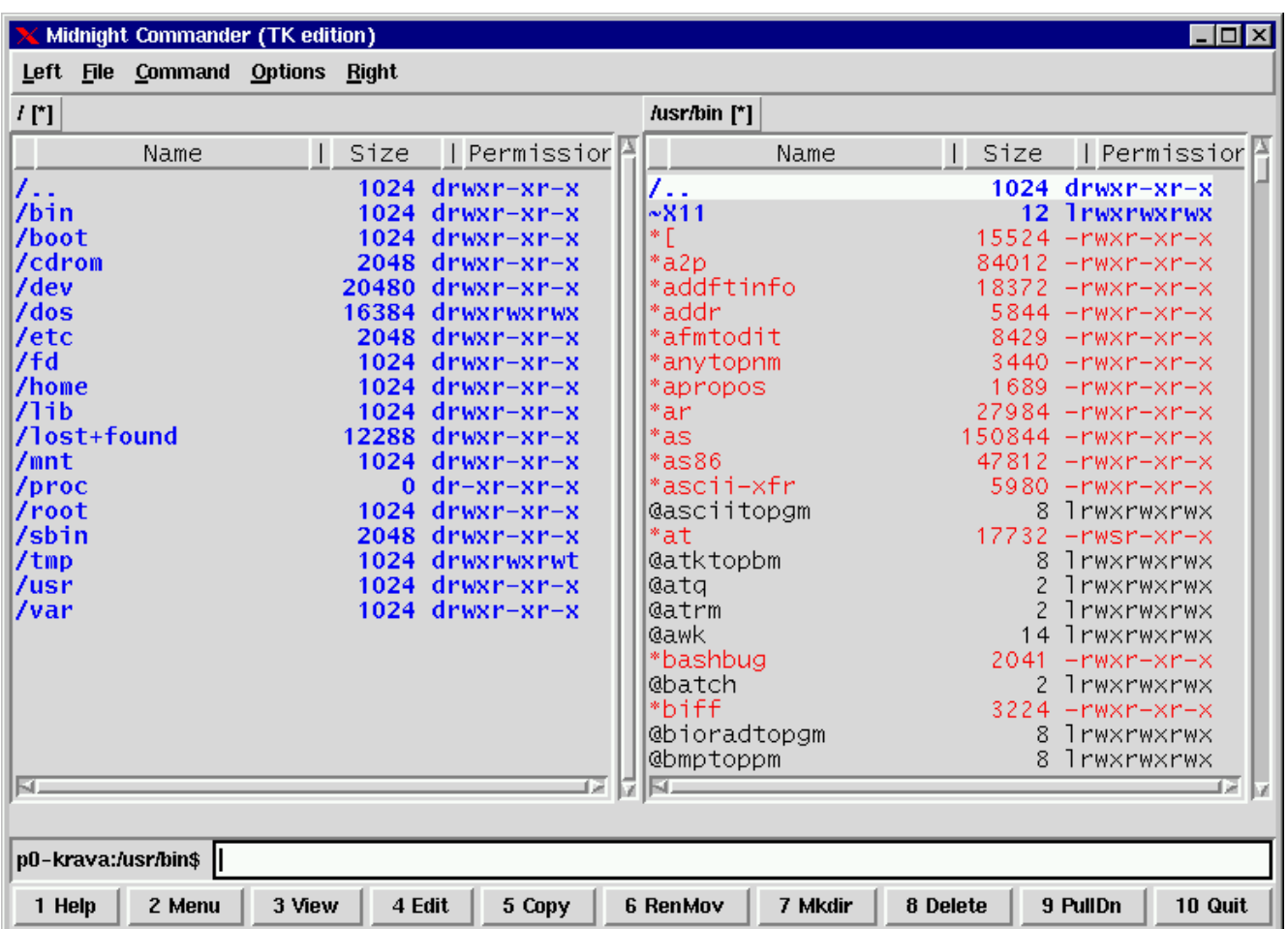

## **AIX**

S velikým úspěchem u ostravské pobočky IBM používám MC na firemních sítích pod AIX-em. Velký údiv sklízí fakt, že je napsán pod GNU GPL, a tím hravě vytlačí své komerční konkurenty. Pokud nevlastníte překladače, nezoufejte, pro běžně provozované verze komerčních UNIXů najdete na Internetu již hotové binární distribuce.

#### **Vady na kra´se**

I přes poměrně vysoké číslo verze jsou v Midnight Commanderu chyby a jiné vady na kráse. Tedy, není jich mnoho. První z těch, kterých jsem si všiml, se projeví, když mám rozepsaný nějaký příkaz a použiji menu. To pak funguje dokud nezmáčknu klávesu Enter. Ta místo vybrání položky menu spustí rozepsaný příkaz. Ovšem když se MC poté znovu objeví, nepřekreslí se správně a není vidět, že jsem pořád v menu. Opraví to až šipky doleva či doprava.

Dále se mi od nějaké doby (nevím, od jaké verze) špatně překresluje rotující lomítko v pravém horním rohu obrazovky, lépe řečeno ono tam často zůstane i když už není potřebné. Při Ctrl-l se ovšem obrazovka překreslí správně, to ale nefunguje v menu (viz předchozí chyba).

Hexadecimální editor a prohlížeč také potřebují dodělat, podle mých zkušeností jsou trošku "fuzzy".

Stoprocentně nefunguje ani mcserv, když jsem jej spustil jako normální uživatel, ani za nic nechtěl přijmout mé heslo, jako root mi to jednou fungovalo.

Následuje pár věcí, které je možno dodělat: postup instalace rpm balíků by mohl být zobrazován v okně stejně jako třeba postup kopírování; snad by se také dalo nějak urychlit načítání obsahů adresářů v FTP, které dost trvá zvláště při pomalejším připojení, například modemem; kopírování/přesouvání souborů na pozadí by mohlo nějak ukazovat, co už má a co ne.

Další věc může občas mást: pokud si uživatel nechá někde v panelu zobrazovat velikost souborů a ta se nevejde do stanoveného sloupce, pak se místo v bytech zobrazí v kilobytech nebo i v megabytech, s připojeným K nebo M. Pak se například velikost 1854672 na první pohled jeví řádově větší než 23657K.

#### **Sı´t' ove´ zdroje**

Hlavní WWW stránka o MC je na adrese [\(1\).](#page-8-0) Odtamtud je také možnost si MC opatřit, a to buď ve zdrojových textech pro kompilaci, nebo v binárních distribucích pro většinu podporovaných systémů. V ČR je MC podle manuálové stránky na adrese [\(2\).](#page-8-0)

<span id="page-8-0"></span>Na úpravě xtermu pro MC a češtinu pracuje Richard Šputa a výsledek bude dostupný na serveru LINUX-CZ.

Na adrese (3) je dostupných několik konferencí o MC: všeobecná mc, táž v digest formě je mc-digest, hlavní oznámení se vyskytují v mc-announce, nejčerstvější záplaty jsou posílány do mc-patch (je jich tam prý 4-8 týdně), a diskuse o vývoji MC probíhá v mc-devel.

### **Závěr**

V různých linuxových konferencích se občas vyskytne dotaz na filemanagery v X-Window. Jednou z prvních odpovědí je zpravidla "MC v xtermu". Něco na tom bude...

- 1 Domovská stránka Midnight Commanderu <http://mc.blackdown.org/mc>
- 2 Ceské zrcadlo Midnight Commanderu <ftp://sunsite.mff.cuni.cz/GNU/mc>
- 3 Listserver s konferencemi o Midnight Commanderu <mailto:majordomo@roxanne.nuclecu.unam.mx>

#### **PostScript, fonty v UNIXu a tisk z Netscape** Petr Olšák, 10. února 1998

Na diskusním listu *linux@muni.cz* proběhla (mimo jiné) zmínka o tom, jak zařídit, aby bylo možné tisknout česky z Netscape. Správně tam bylo poznamenáno, že řešení, při kterém se Ghostscriptu předloží pod nesprávným jménem upravené fonty, nelze doporučit. V tomto článečku se pokusím vysvětlit širší souvislosti, které problematika tisku z UNIXu (a tedy i z Linuxu) přináší. Také zmíním podpůrné řešení tisku z Netscape podle pana Petra Macháčka (zařazení filtru do tiskové úlohy), které se zřejmě jeví jako nejrozumější. V současné době asi neexistuje zcela čisté řešení tohoto problému. Naznačím rovněž, jak bych si představoval řešení, které by bylo možné nazvat čistým a jakou práci je k tomu potřeba udělat. Začnu nejprve zevrubným úvodem do problematiky.

Vesměs všechny UNIXové aplikace používají pro tisk v grafickém režimu tiskárny jazyk PostScript. Jedná se o jednoduchý postfixový jazyk vyvinutý firmou Adobe [\(1\)](#page-11-0) jako standard pro úplný grafický popis tištěné strany prostřednictvím jednoduchých grafických operátorů. Kód PostScriptu je čitelný text jako kód kteréhokoli jiného programovacího jazyka. Tento kód se stává při tisku z aplikace obsahem tiskové úlohy. Úloha se předá přímo tiskárně, pokud tato tiskárna umí PostScriptový kód interpretovat, tj. obsahuje PostScriptovy´ RIP (*Raster Image Procesor*). Úkolem RIPu je PostScriptové instrukce zpracovat a proměnit v bitovou mapu stránky nebo jiný popis stránky, který přímo navazuje na technologii tisku. Vidíme, že u tiskáren nebo osvitových jednotek s velmi vysokým rozlišením je RIP vestavěný do zařízení nutností. Bitová mapa tištěné strany totiž obsahuje obrovské množství dat, takže je vhodné, aby vznikla až v paměti tiskového zařízení. Z počítače proudí do zařízení podstatně kratší a transparentní PostScriptový kód.

Pokud (levnější) tiskárna neobsahuje zabudovaný Post-Scriptový RIP, je úkolem tiskového démona lpd zařadit do cesty úlohy filtr, který emuluje RIP přímo v počítači a převede úlohu z PostScriptu do řeči, které rozumí konkrétní cílová tiskárna (například do jazyka PCL). Tímto filtrem bývá většinou Ghostscript, volně dostupný program. Takový program musí obsahovat jednotlivé ovladače

všech použitých typů tiskáren. Ovladače tiskáren jsou většinou součástí distribuce Ghostscriptu jako zdrojové moduly. Před kompilací se dá nastavit, které ovladače do výsledného binárního programu zahrnout a které ne. Binární program gs pak při spuštění s parametrem -h vypíše, jaké ovladače jsou v něm zakompilovány. Starost o ovladač tiskárny je tedy v UNIXu vždy záležitostí Ghostscriptu nebo podobného programu. Bohatý sortiment jazyků tiskáren není tedy starostí operačního systému a už vůbec ne aplikace, která tiskovou úlohu generuje. Aplikace má za úkol vygenerovat transparentní PostScriptový kód a tím to pro ni končí.

Poznamenejme, že lze poměrně snadno konfigurovat tiskového démona tak, aby kontroloval první dva znaky tiskové úlohy. Jedná-li se o dvojici "procento, vykřičník", pak to znamená, že úloha obsahuje PostScriptový kód a démon zařadí pro levnější tiskárny (bez samostatného RIPu) filtr realizovaný většinou Ghostscriptem s příslušnými parametry. Nezačíná-li úloha na uvedené dva znaky, pak ji démon předá tiskárně bez interpretace. Taková konfigurace umožňuje tisknout z UNIXu třeba v textovém režimu tiskárny jednoduché textové soubory nebo využít přímo jazyka tiskárny, pokud to náhodou nějaká aplikace umožňuje. Protože UNIXové tiskové servery používáme často i pro úlohy generované z jiných operačních systémů, které se většinou samy starají o ovladače tiskáren a generují úlohy přímo v jazyce tiskáren, je uvedená konfigurace démona vlastně nutností.

PostScriptový RIP pracuje s PostScriptovými fonty. Každý RIP má být podle návrhu firmy Adobe interně vybaven  $35$  přesně vyjmenovanými základními řezy (viz výpis  $\rightarrow$  Seznam vestavěných fontů v každém RIPu). Pokud úloha využívá jiné fonty, je povinností aplikace zařadit PostScriptový popis těchto fontů do tiskové úlohy před prvním použitím fontu. Takovému zařazení fontu do úlohy říkáme download. Textové fonty ze zmíněné sady standardních 35 fontů mají výchozí kódování podle Adobe definované v tzv. Standard-Encoding vektoru. Toto kódování neobsahuje plnohodnotné akcentované znaky, ale pouze anglickou abecedu společně s jednotlivými akcenty všech latinkou píšících jazyků. Akcenty jsou tedy zahrnuty pouze jako samostatné znaky. Obsah fontů kódovaných podle StandardEncoding vekto-ru může čtenář najít například v knize [\(2\)](#page-11-0) nebo dostupněji v knize [\(3\)](#page-11-0) v dodatku F.

PostScriptové fonty se distribuují většinou ve formá-tu Type 1. Specifikace tohoto formátu [\(4\)](#page-11-0) omezuje použití PostScriptových operátorů k vytvoření grafické podoby znaku jen na některé. Obsahuje také některá další technická omezení, týkající se například parametrů použitých Beziérových křivek. Cílem všech těchto omezení je možnost definovat podmnožinu PostScriptového RIPu, která se specializuje jen na rastrování znaků Type 1 fontů, a přitom pracuje velmi efektivně a rychle. Uživatelé Windows znají takový okleštěný RIP pod jménem ATM (Adobe Type Manager). Uživatelé UNIXu a XFree86 jistě zjistili, že tento speciální RIP je nedílnou součástí jejich grafického rozhranı´. Type 1 forma´t obsahuje navı´c specifikaci tzv. *hintingu*. Tím se myslí soubor instrukcí označujících určité části znaků, které by měly zvláště v nízkém rozlišení podléhat stejnému zaokrouhlování rastrovacího algoritmu. Cílem je, aby například serify jednotlivých písmen i po zaokrouhlení do nízkého rozlišení dopadly pro všechny znaky stejně.

Společnost Microsoft nenavázala na standard podle Adobe a použila jiný formát fontů – TrueType. Ten na roz<span id="page-9-0"></span>Bookman-Demi Bookman-DemiItalic Bookman-Light Bookman-LightItalic

Courier Courier-Oblique Courier-Bold Courier-BoldOblique

AvantGarde-Book AvantGarde-BookOblique AvantGarde-Demi AvantGarde-DemiOblique

Helvetica Helvetica-Oblique Helvetica-Bold Helvetica-BoldOblique

Helvetica-Narrow Helvetica-Narrow-Oblique Helvetica-Narrow-Bold Helvetica-Narrow-BoldOblique

Palatino-Roman Palatino-Italic Palatino-Bold Palatino-BoldItalic

```
NewCenturySchlbk-Roman
NewCenturySchlbk-Italic
NewCenturySchlbk-Bold
NewCenturySchlbk-BoldItalic
```

```
Times-Roman
Times-Italic
Times-Bold
Times-BoldItalic
```
Symbol

ZapfChancery-MediumItalic ZapfDingbats

Výpis 1: Seznam vestavěných fontů v každém RIPu

díl od Beziérových kubik v Type 1 dovoluje k popisu obrysů použít jen Beziérovy kvadriky. Na druhé straně má True-Type možná poněkud bohatší specifikaci hintingu. Vzhledem k tomu, že obrysy znaků jsou v tomto formátu popsány křivkami odlišného řádu, dochází zákonitě při automatické konverzi z jednoho formátu do druhého ke zkreslení. Toho si musíme být vědomi, pokud kupujeme nový řez. Byl-li řez nativně vyvinut v Type 1 formátu, je po převodu do TrueType horsˇı´ nejen obrys, ale i mozˇnosti *hintingu* jsou omezeny. K podobným komplikacím dochází i při převodu v opačném směru. Pokud bychom převod několikrát opakovali, můžeme písmo rovnou vyhodit.

Type 1 fonty se distribuují v souborech s příponou pfb (*PostScript Font Binary*) nebo pfa (*PostScript Font AS-CII*). Variantu pfa bychom mohli přirovnat výstupu programu uuencode, zatímco varianta pfb je binární a kompaktní. Soubory pfb většinou instalujeme na disk, zatím-

co formát pfa je nutný při zavedení fontu do tiskové úlohy jako *download*, protože PostScriptový kód musí být textový. Každá aplikace tedy musí umět převádět z pfb do pfa, chce-li provozovat *download*. Programy z volně šířeného balíku t1utils převádějí mezi uvedenými formáty (t1ascii, t1binary) a navíc dokáží dešifrovat kód fontu na jednotlivé PostScriptové operátory (t1disasm a t1asm).

S fonty se dodávají též metrické údaje afm (*Adobe Font Metric*). Na rozdíl od prodávaných popisů tvarů (pfb, pfa) jsou údaje afm většinou volně k dispozici na serverech firmy Adobe a jiných. Soubory afm jsou určeny pro aplikaci, která může na základě informací z nich generovat poněkud sofistikovanější PostScriptový kód. Především se aplikace z afm dozví rozměry znaků potřebné pro výpočet sazby. Také odtud přečte údaje o doporučených hodnotách pro kerningové páry a o ligaturách. Znám jedinou free aplikaci, která dokáže plně využít informace z afm a tou je TFX.

T<sub>E</sub>X umí dokonce využít fonty podle StandardEncoding vektoru i v textech, kde se vyskytují akcentovaná písmena. V PostScriptovém kódu je v místě výskytu každého akcentovaného písmene automaticky zařazena sada instrukcí, pomocí kterých RIP sestaví akcentovaný znak z jednotlivých elementů (akcentu a písmene). Takové chování je umožněno díky koncepci tzv. virtuálních fontů. Proto TFX dokáže i v plném českém textu využít standardních 35 fontů obsažených v každém PostScriptovém RIPu. Nemusí se tedy v tiskové úloze použít "download". Bohužel, jiné aplikace takovou schopnost nemajı´.

Aplikace si může v mezích možností PostScriptového fontu sama deklarovat použité kódování. Na PostScriptový font lze totiž pohlížet jen jako na sadu procedur pro vykreslení jednotlivých znaků. Tyto procedury nejsou uspořádané. Uspořádáním názvů těchto procedur do posloupnosti 256 jmen vznika´ Encoding vektor. Implicitnı´ Encoding vektor každého fontu může aplikace změnit. Fonty běžně obsahují více procedur, než je uvedeno ve StandardEncoding vektoru. Například ve StandardEncoding vektoru nenajdeme pozici pro znak é, ale vesměs všechny fonty proceduru /ecaron, která vykreslí znak é, obsahují. Textové fonty ze sady vestavěných 35 fontů každého RIPu obsahují procedury pro kresbu všech znaků používaných v západoevropských jazycích. Na výpisu  $\rightarrow$ Změna Encoding vektoru podle Netscape je předvedena část PostScriptového kódu, která zavádí jeden ze standardních 35 fontů Times-Roman a před jeho použitím mu vnutí kódování podle ISO8859-1 změnou Encoding vektoru. Přesně takový kód používá pro tisk program Netscape.

Kámen úrazu ale je, že standardně dodávané fonty, které najdeme v každém RIPu, neobsahují procedury pro vykreslení všech znaků naší abecedy. Například proceduru /ccaron pro pı´smeno ˇc bychom ve standardnı´m fontu Times-Roman hledali marně. Netscape toto dilema neřeší a generuje vždy kód podle výpisu  $\rightarrow$ Změna Encoding vektoru podle Netscape bez závislosti na tom, jaký je zvolen *Document Encoding*. To je samozřejmě chyba programu. Pokud tedy máme text WWW stránky v ISO8859-2, pak při tisku dojde k pomíchání kódování.

Porozhlédněme se nyní po free softwaru a podívejme se, jaké fonty máme k dispozici. S volně šířeným Ghostscriptem se dodává 32 náhradníků, kteří velmi dobře nahrazují standardních 35 fontů, a přitom jsou free a jsou v Type 1 formátu. Máme tedy k dispozici plnohodnotný softwarový RIP, jako RIPy dodávané v tiskových zařízeních. Všechny fonty, které "Ghostscriptový RIP" má z pohledu tisko-

<span id="page-10-0"></span>[ /.notdef /.notdef /.notdef /.notdef ... /ae /ccedilla /egrave /eacute /ecircumflex<br>... %%% ^^pozice 233 /ydieresis] /isolatin1encoding exch def /F0 /Times-Roman findfont %%% zavede Times-Roman dup length dict begin {1 index /FID ne {def} {pop pop} ifelse} forall /Encoding isolatin1encoding def %%% nový Encoding currentdict end definefont pop %%% definuje F0 jako font %%% Times-Roman s novým Encoding /f0 { /F0 findfont exch scalefont setfont } bind def %%% f0 je makro, které nastaví %%% F0 na uvedené zvětšení %%% Analogicky definuje f1 až f7 %%% pro základní řezy Times a Courier. %%% Page 1 20 20 moveto<br>12 f0 %%% 1 %%% Times-Roman %%% ve velikosti 12 bodů (J\351je to funguje!) show %% Jéje to funguje! \351  $\%$  oktalově = 233 dekadicky showpage

Výpis 2: Změna Encoding vektoru podle Netscape

vé úlohy vestavěny, jsou uvedeny v konfiguračním souboru Fontmap. Část tohoto souboru, týkající se rodiny fontů Times-Roman, vidíme ve výpisu ➡Soubor Fontmap definující náhradníky Times-Roman. Když je například v Post-Scriptovém kódu řečeno

/Times-Roman findfond 10 scalefont setfont

použije RIP vestavěný font Times-Roman, což podle Fontmap znamená, že se použije soubor n021003l.pfb. Tento font má výchozí kódování StandardEncoding a obsahuje všechny znaky umožňující předefinovat kódování podle ISO8859-1, jak bylo předvedeno ve výpisu →Změna Encoding vektoru podle Netscape. Bohužel, písmeno č tam budeme hledat marně.

Porozhlédněme se nyní po Type 1 fontech, které jsou přímo kódovány v ISO8859-2. To je kódování, které používáme pro češtinu v UNIXu a tedy i v Linuxu. Bohužel k dnešnímu dni se mi podařilo najít jedinou sadu takových fontů, sice z [\(5\).](#page-11-0) Jedná se o dílo Pétera Soóse a vytvořil je použitím Fontographeru. Pravděpodobně konvertoval běžné fonty dodávané ve Windows ve formátu TrueType a upravil pro ně akcenty. Balík obsahuje obvyklé řezy rodin Ariel, Times a Courier. Tyto fonty jsou z mnoha ohledů špatné, ale je potřeba konstatovat: díky za ně, máme aspoň to.

Především fonty mají poměrně špatný hinting. Všimne-

/NimbusRomNo9L-Regu (n021003l.pfb); /NimbusRomNo9L-ReguItal (n021023l.pfb); /NimbusRomNo9L-Medi (n021004l.pfb); /NimbusRomNo9L-MediItal (n021024l.pfb); %% Aliasy<br>/Times-Roman /NimbusRomNo9L-Regu /Times-Italic /NimbusRomNo9L-ReguItal; /Times-Bold /NimbusRomNo9L-Medi ; /Times-BoldItalic /NimbusRomNo9L-MediItal;

Výpis 3: Soubor Fontmap definující náhradníky Times-Roman

me si, že v nižším obrazovkovém rozlišení (po instalaci fontů do X serveru) se například u fontu Ariel propadají písmena a, e pod řádek. Kromě toho mají úplně špatně deklarován svůj Encoding vektor. Všechny názvy znaků v tomto vektoru jsou uvedeny podle ISO8859-1, ačkoli font je v ISO8859-2. Problém předvedu na příkladě. Podle Encoding vektoru fontu (podívejte se do něj pomocí t1disasm) je na pozici 232 název /egrave (è), což je v souladu s ISO8859-1. Procedura /egrave ve fontu kupodivu vykreslí znak č, což je v souladu s ISO8859-2. Procedura /ccaron ve fontu vůbec neexistuje. Pokud se aplikace opírá při generování PostScriptového kódu o názvy procedur jednotlivých znaků fontu (což při deklarování vlastního Encoding vektoru dělá), je ztracena a zmatena. Je to tedy velmi hrubá chyba fontu, ale paradoxně díky této chybě existuje cesta, jak tisknout česky z Netscape.

Víme totiž, že Netscape tiskne natvrdo vždy v ISO8859-1 i české stránky. Kdybychom tedy instalovali do Ghostscriptu místo standardního Times-Roman například Soósův ptm2\_\_\_.pfb, pak by se chyba v Netscape s chybou ve fontu kompenzovaly a výsledkem by byl správně vytištěný český text. Toto řešení ovšem za žádných okolností nedoporučuji. Nahrazením původních fontů z Ghostscriptu Soósovými bychom si zcela zničili "Ghostscriptový RIP", který by od té chvíle nesplňoval očekávané specifikace pro standardních 35 fontů. Je sice pravda, že bychom pak mohli vesele tisknout z Netscape, ale třeba všechny tisky z T<sub>E</sub>Xu, které se opírají o vestavěné PostScriptové fonty, by dopadly tragicky.

Fonty pana Soóse navíc nelze trvale instalovat do RI-Pů, které jsou zabudovány přímo do tiskáren. Na takových tiskárnách by tedy Netscape stále tiskl češtinu špatně.

Podstatně lepší řešení tisku z Netscape pochází od pana Petra Macháčka. Toto řešení se opírá pouze o standardní fonty, které jsou v každém PostScriptovém RIPu. Uživatel napíše do dialogového boxu pro tisk místo původního lpr -Ptiskarna nově csprint|lpr -Ptiskarna a může se na to dívat jako na tajuplnou sekvenci, kterou mu poradí administrátor a o které dále nebude přemýšlet. Od této chvíle tiskne na všech tiskárnách z Netscape česky. Popíšeme si, jak toto řešení pracuje.

Filtr csprint (nebo jakkoli jinak nazvaný), který si zko-pírujeme z adresy [\(6\),](#page-11-0) zavede do generovaného kódu definice českých fontů. Tyto fonty jsou deklarovány jako Type 3 PostScriptové fonty a jednotlivé znaky se čerpají z původních vestavěných fontů. Akcentované znaky jsou definovány jako kompozity.

Nevýhodou tohoto postupu je skutečnost, že pro tisk se do kódu zavádí zbytečně velká hlavička (230 kB) a prá-

<span id="page-11-0"></span>ce RIPu se zpomalí. Na druhé straně většinou z Netscape tiskneme krátké texty bez nároku na kvalitu (program nepodporuje ani kerning ani vyrovnání podle pravého okraje). Z tohoto pohledu se řešení jeví jako dostačující.

Filtr vytvořený panem Macháčkem by se dal ještě mírně zjednodušit. Všechny znaky, které má čeština společné se sadou ISO8859-1 lze použít přímo a nikoli jako kompozit. Takže /eacute (é) nemusí RIP sestavovat jako /e a /acute, ale stačí použít původní /eacute.

Existuje ještě jedno řešení, které je kombinací obou předchozích. Použije se filtr, který místo Type 3 kompozitních fontů zavede Type 1 fonty pana Soóse jako *download*. Možná se tím trochu zrychlí práce RIPu, ale velikost záhlaví kódu nezmenšíme. Takže takové řešení je zcela srovnatelné s použitím filtru podle pana Macháčka.

Vidíme, že popsaná řešení jsou provizorní. Lepší časy nastanou, až budou splněny dvě podmínky:

- 1. budou k dispozici kvalitní a bezchybné pfb fonty podle ISO8859-2.
- 2. Netscape umožní definovat obsah záhlaví generovaného PostScriptového kódu prostřednictvím konfiguračnı´ho souboru.

Pak by šlo zanést přímo do tohoto souboru fonty v pfa variantě jako *download* a generovaný PostScriptový kód českých stránek by nebyl závislý na fontech instalovaných v RIPu. Název zaváděného konfiguračního souboru by přitom mohl záviset na nastaveném *Document Encoding*, takže by mohlo existovat řešení pro všechny možné případy kódování WWW stránek.

Rovněž by měla existovat souvislost mezi obrazovkovými fonty, které uživatel zvolí pro prohlížení textu a tiskovými fonty. Taková souvislost zatím neexistuje. Je tedy vidět, že problematika tisku je ve stávající verzi Netscape hodně odbytá. Věřím, že uvolnění zdrojových textů Netscape přispěje k rychlé nápravě těchto nedostatků. П

1 Adobe Systems Incorporated <http://www.adobe.com>

- 2 PostScript Language Reference manual Adobe Systems Incorporated, Addison-Wesley, 1990
- 3 Typografický systém T<sub>E</sub>X Olšák Petr, CSTUG 95
- 4 Adobe Type 1 Font Format Adobe Systems Incorporated, Addison-Wesley, 1990
- 5 Type 1 Fonty v ISO8859-2 <ftp://ftp.osb.hu/pub/misc/fonts/local/latin-2>
- 6 Filtr pro český tisk <http://www.cestina.cz/cestina/pocestovani/unix/WWW/filtr>

# **Emacs?** Help! (1. cást)

Milan Zamazal, 9.února 1998

Emacs je oblíbeným pracovním prostředím mnoha uživatelů převážně unixových systémů. Avšak jen překvapivě málo uživatelů Emacsu je zběhlých v jedné z jeho nejsilnějších stránek – nesmírně rozsáhlém a mocném dokumentačním systému. Mnozí ani neví, co vše a jak je v Emacsu dokumentováno, jiní zase dostanou z dokumentace hrůzu poté, co poprvé shlédnou rozsah referenční příručky. Přitom vyhýbat se dokumentaci Emacsu znamená ochudit se o mnoho informací a o příjemný pocit z objevování fascinujícího. Několikadílný článek o dokumentačních schop-

nostech Emacsu by měl ukázat, že dokumentační systém Emacsu není nijak hrozivý a že mnohdy existuje řada cest, jak v něm žádanou informaci nalézt. Snad také některé čtenáře přesvědčí o pozoruhodnostech dokumentace Emacsu natolik, že sebe i své kolegy napříště spíše než triviálním dotazem potěší sdělením zajímavého tipu, na který narazili předchozí večer při napínavém průzkumu dokumentace.

Tento miniseriál byl psán se třemi základními cíly:

- 1. Seznámit uživatele s nápovědními a dokumentačními funkcemi, o kterých možná dosud nevěděli nebo neznali některé jejich vlastnosti, a umožnit jim tak používat Emacs efektivněji než doposud.
- 2. Prezentovat příklad z hlediska uživatele dobře dokumentovaného programu. Dokumentační systém Emacsu může být pro tvůrce jiných programů dobrým zdrojem inspirace a ukázkou principů umožňujících vytvářet interaktivní dokumentační systém, který je z hlediska uživatele mocný a z hlediska tvůrce dokumentace snadno zvládnutelný.
- 3. Připomenout autorům malých i větších elispovských programů, že by měli při programování pro Emacs vždy dbát i na dokumentační stránku a psát své programy tak, aby dobře zapadly do celého dokumentačního systému.

Článek je psán se zřetelem na Emacs 20, většina zde uvedených faktů však platí i pro Emacs 19 a XEmacs. V prvním díle se zaměříme na příručky a dokumentace k programům jako celku.

### Poprvé v Emacsu

Emacs vede uživatele okamžitě od svého spuštění, začátečník tedy pro práci s Emacsem nepotřebuje žádnou předchozí přípravu. Již úvodní obrazovka obsahuje několik podstatných informací (určitě jste si je už aspoň jednou přečetli, že?). Kdo prakticky zužitkuje informaci jak spustit tutoriál, naučí se z něj základnímu ovládání krok po kroku a ušetří si tím některé problémy. Bývá častou chybou začátečníků, že si tutoriál nepřečtou v mylném domnění, že tím uspoří čas. Tutoriál existuje i v českém překladu, naleznete jej na [\(1\).](#page-13-0)

Kromě úvodní obrazovky je na první pohled patrnou nápovědou menu. Je obecně rozšířeným omylem, že menu slouží primárně k pohodlnějšímu zadávání příkazů myší. To samozřejmě není pravda, však také u položek menu, které mají klávesový ekvivalent, odpovídající klávesovou zkratku naleznete. Ve skutečnosti je účel menu dvojí: umožnit snazší výběr z dynamického seznamu (jako je například seznam bufferů nebo odkazů na texty v kill ringu) a usnadnit uživateli orientaci ve funkcích programu. Druhý účel se vám asi zdá samozřejmý, ale přesto na něj neustále pamatujte. Až se budete pídit po nějakém příkazu, měli byste si v první řadě prohlédnout menu. To platí zejména pro komplexní programy s komplexními menu, jako jsou třeba Gnus. Může se to ovšem hodit i v banálnějších případech. Pokud například chcete porovnat dva soubory a neuspokojuje vás nepřehledný výstup programu diff, naleznete odpovídající funkci Emacsu během několika vteřin v menu (zkuste si to, při tipování správných menu nezapomínejte, že většina věcí v Emacsu je organizována přísně logicky podle pečlivě promyšlených pravidel).

#### **Info**

Základním zdrojem dokumentace k Emacsu je pochopitelně referenční manuál. Tento manuál je stejně jako většina GNU dokumentace napsán ve formátu Texinfo. Tento formát, který se lze snadno naučit, byl vytvořen speciálně pro tvorbu dokumentace. Umožňuje z jednoho zdrojového dokumentu vytvořit online dokumentaci i tištitelný dokument. Online dokumentaci lze vytvořit programem makeinfo nebo příkazy Emacsu. Tyto dva postupy nejsou ekvivalentní, obvykle dáte asi přednost programu makeinfo, protože je výrazně rychlejší a lépe pracuje s novými verzemi Texinfo formátu. Výstup si pak lze prohlížet přímo v Emacsu pomocí info systému, o kterém se zmíníme níže. Výstup pro tisk je produkován programem TEX a nejsnáze jej pořídíte programem texi2dvi. Například hlavní manuál Emacsu zformátujete do DVI příkazem texi2dvi emacs.texi v adresáři man zdrojových textů Emacsu. Druhou cestou získání tištěné dokumentace je samozřejmě objednat si ji u Free Software Foundation, což je jedna z dobrých možností, jak sponzorovat vývoj free softwaru. Dalším z možných výstupních formátů je HTML, který pořídíte nejspíše programem texi2html, který je opět k mání v běžných linuxovských distribucích, případně v CTANu.

Při práci s Emacsem budete nejspíše používat online (info) dokumentaci. Info je mocný hypertextově orientovaný formát a mód pro prohlížení dokumentace, který umožňuje pomocí několika jednoduchých příkazů provádět s dokumentací vše podstatné. Nebudeme zde popisovat jeho ovládání, protože vás v tomto směru Emacs vede již od úvodní obrazovky a součástí info dokumentace je i podrobný návod k ovládání info systému. Důležité je, že zobrazený online manuál je běžný emacsovský buffer, takže v něm můžete provádět obvyklé akce, jako je například vyhledávání, kopírování, vyhodnocování elispovských výrazů, apod. Uveďme několik užitečných tipů pro práci s info systémem:

- Rychlý vstup do některého z poduzlů mohou zajistit příkazy 1 až 9.
- Prohledat úplně celý manuál nějakým regulárním výrazem lze příkazem s . Další hledání téhož regulárního výrazu se zopakuje příkazem s RET.
- Řada příkazů akceptuje zkratky, například pro vstup do manuálu Emacsu obvykle stačí zadat m em RET.
- Šipky jsou pomalé, po odkazech se můžete lépe pohybovat tabulátorem nebo pomocí příkazu  $\lceil f \rceil$ .
- Příjemný pocit schopností teleportace vám dodá pří $kaz \boxed{9}$ .

#### **Standardnı´ manua´ly**

Existují tři základní balíky Texinfo dokumentace vztahující se k Emacsu: sada manuálů z distribuce Emacsu, manuál k Elispu a tutoriál k Elispu. Info k Emacsu je součástí standardní distribuce Emacsu a bývá instalováno spolu s Emacsem. Elispovské manuály nainstalujete nejsnáze na Linuxu z balíků kterékoliv rozumné linuxovské distribuce nebo je můžete najít ve zdrojích na [\(2\)](#page-13-0) nebo na kterémkoliv z nespočetných GNU mirrorů pod názvy elisp-tutorial-verze.tar.gz a elisp-verze.tar.gz.

Vstoupíte-li do info systému, všimnete si, že info dokumentace Emacsu sestává z několika částí. Hlavní je sa-

mozřejmě "Emacs", ale nelze opomenout ani ostatní části. Zejména je to dokumentace k samotnému info, dokumentace k podpoře editace zdrojových textů jazyků podobných  $C/C++$  ("CC mode" – možná jste ji marně hledali v uzlu "Emacs") a dokumentace ke Gnus ("Gnus" a "Message"). Tím nechceme říci, že ostatní uzly na této úrovni neobsahují nic zajímavého, zjištění jejich obsahu však ponecháváme vaší iniciativě.

Primární část ("Emacs") je velmi rozsáhlá a začátečník se v ní jen těžko orientuje. Netřeba ovšem hned zoufat. První krok by měl spočívat v pokusu o backtracking vstupem do správného uzlu hlavní úrovně a následných poduzlů, s návraty v případě omylů. Odhadnutí správného uzlu vyžaduje jistou zkušenost, avšak díky křížovým odkazům máte dobrou šanci nalézt kýžené místo i přes odkaz z jiné větve dokumentačního stromu. V případě neúspěchu můžete zkusit prohledat nejvyšší úroveň manuálu jednoduchým  $\boxed{C-s}$ , na tomto místě je totiž i seznam uzlů druhé úrovně. Dále můžete využít indexů. Manuál Emacsu má celkem čtyři indexy. Indexy kláves, funkcí a proměnných jsou určeny pro vyhledání již předem známých věcí, zejména samotným počítačem (viz příkazy C-h C-f a  $|C-h C-k|$ ). Clověk obvykle sáhne po pojmovém ("concept") indexu. Užitečný může být i slovníček ("glossary"). Pokud selže i index, lze ještě před destrukcí počítače vyzkoušet konstruktivnější použití hrubé síly v podobě příkazu s . Popsaný postup lze aplikovat ve většině info manuálů.

Ilustrujme si to na příkladu: Uživatel chce zjistit, jak v reply v Rmailu citovat odpověď, a dále ještě, jak místo standardního odsazení citací mezerami použít před citací dvojtečky. Vstoupí do uzlu "Emacs". Uvidí "Rmail" a vstoupí do tohoto uzlu (chybně, správné je "Sending mail"). Jde mu o reply, takže pokračuje vstupem do uzlu "Reply". V prvním odstavci nalezne křížový odkaz na "Sending mail" a projde jím. Zde text k tématu nic neříká, ale dole je menu. Po rychlém nahlédnutí do "Format" se vrací zpátky a vylučovací metodou vybere položku "Mode". Zde okamžitě vidí "Citing Mail", kde nalezne kýžené informace. Pokud by se mu to tak snadno nezdařilo, mohl by zkusit na nejvyšší úrovni uzlu Emacs vyhledat třeba řetězec "cit" (coby společnou část slov "cite" a "citing"), což nedává výsledek. Použití téhož v pojmovém indexu je však úspěšné. Nemusí tedy dojít na výraz krajního zoufalství v podobě aplikace s cit RET.

Referenční příručka Emacsu je poměrně dobré čtení. Je to jedna z mála relativně jednoduchých metod, jak zjistit, jaké všechny fascinující funkce Emacs má. Zkuste si občas sednout, zvolit náhodně nějaký uzel a přečíst si jej. Možná se budete divit, kolik zajímavého najdete třeba i v uzlech typu "Basic". Na druhou stranu referenční příručka představuje jenom základní návod a neobsahuje zdaleka vše. Už přímo ve standardní distribuci Emacsu se nachází řada doplňujících prográmků (zejména hlavní módy pro editaci zdrojových kódů několika desítek programovacích jazyků), ke kterým je nutno hledat návod jinde, ale o tom si ještě povíme později.

## **Emacs Lisp**

Řada uživatelů Emacsu dříve či později dospěje k závěru, že k plnému využití možností Emacsu je nutná znalost Elispu. Elisp (správně "Emacs Lisp") je programovací jazyk Emacsu a je v něm napsána valná část Emacsu. Přestože mnoho lidí Elisp děsí tím, že se jedná o podmnožinu jazyka Lisp, tj.

### <span id="page-13-0"></span>Linuxove´ noviny U´nor 1998

jazyka pro někoho poněkud nezvyklého funkcionálního programování, jedná se o neopodstatněné obavy. Elisp je jazyk jednoduchý a snadno zvládnutelný. Programování v něm je podstatně jednodušší než třeba programování v T<sub>E</sub>Xu, Perlu nebo jazyce C a může se je naučit i neprogramátor. Právě s ohledem na neprogramátory je napsán již zmíněný tutoriál k Elispu. Pokud se chcete Elisp naučit a vaše ješitnost ostříleného programátora vám dovolí číst příručky pro začátečníky, zkuste to. Tento tutoriál je čtivý, obsahuje řadu dobrých rad a Elisp se z něj učí přeci jen snáze než z referenční příručky.

Poslední ze zmíněných standardních Texinfo příruček k Emacsu je referenční příručka Elispu. Pozor, je číslována nezávisle na verzích Emacsu. Zatím poslední verze (2.4.2) odpovídá Emacsu 19.34 (poslední verze Emacsu 19). Od té doby vyšel Emacs 20, takže ne vše je v tomto manuálu zcela aktuální. Elisp se mění méně než uživatelská stránka Emacsu, přesto není na škodu si prohlédnout jeho změny pomocí příkazu C-h n v sekcích "Lisp changes". K významnějším změnám došlo v souvislosti se zavedením podpory multibytů v Emacsu 20, na což je potřeba při programování v Elispu brát určitý ohled. Aktuální informace ke konkrétním proměnným a funkcím lze samozřejmě získat z jejich dokumentačních řetězc˚u.

### Příště

Příště si povíme o tom, co si počít s programy bez info dokumentace, a jak získat informace o klávesách, proměnných a funkcích.

1 Tutoriál k Emacsu <ftp://ftp.fi.muni.cz/pub/localization/emacs/emacs-20/> 2 Primární GNU archív <ftp://ftp.gnu.org/pub/gnu/>

### **Knihy na českém trhu**

Petr Staněk, 20. ledna 1998

Pokud se budete chtít blíže seznámit s operačním systémem Linux a navíc v českém jazyce, máte docela slušnou možnost výběru kvalitních knih na toto téma.

V České republice vyšly v letech 1996-97 celkem čtyři knihy speciálně o Linuxu a mnoho dalších nepřímo pojednávajících nebo všeobecně zaměřených na oblasti Unixu, programování, sítě, X11, Internet, T<sub>F</sub>X apod.

Tyto knihy se navzájem skvěle doplňují a svým obsahem se mohou hrdě srovnávat s českými resource kity komerčních operačních systémů.

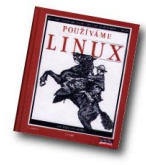

Jako začínající uživatel Linuxu bych prvně sáhl po skvělé knize Používáme LINUX. Je to vhodný zdroj informací o používání, konfiguraci a správě Linuxu z uživatelského hlediska. Na její kvalitu poukazuje i její druhé vydání prestižním nakladatelství O'REILLY a její kvalitní a výstižný překlad

do českého jazyka.

Ke knize lze volitelně dokoupit českou instalační příručku typu "krok za krokem" s doprovodným CD, které obsahuje kompletní distribuci Linuxu. Příručka vás provede prvními krůčky s Linuxem. Pokud máte základy práce s počítačem a nebojíte se programu fdisk, tak pro vás bude instalace Linuxu snadnější než instalace Microsoft Windows 95.

Budete mile překvapeni zejména grafickou "klikací" konfigurací X-Window, o které bohužel příručka podrobně nepojednává.

Po nainstalování Linuxu a rebootu počítače máte vše připraveno. Na monitoru bliká kurzor za nápisem Login:, opadá počáteční strach z Unixu a jeho "nepřátelského textového prostředí". Teď přichází na řadu otevřít knihu Pou*žíváme Linux* a nalistovat v obsahu heslo "Jak se přihlásit do systému".

Kniha vás bezpečně provede seznámením s Linuxem a upozorní na důležité části, které by neměli uniknout vaší pozornosti. Také vám usnadní orientaci pomocí odkazů na jiná místa knihy, případně na jiné externí zdroje se souvisejícími informacemi.

Na konci českého vydání knihy Používáme Linux najdete také dodatek o lokalizaci Linuxu pro české národní prostˇredı´.

Snad jediné, co lze knize vytknout, je opomenutí jednoho z nejpoužívanějších programů pro začínající uživatele Linuxu a to je *Midnight Commander*.

Pokud se nám podařilo nainstalovat Linux a zvládnout přechod z prostředí MS-DOSu do Linuxu pomocí Midnight Commanderu a X-Window, tak začínáme pokukovat po možnosti využívat služeb firemních serverů. K tomuto účelu se hodí kniha *LINUX-Internet server*.

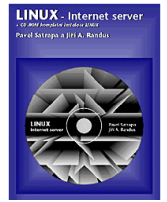

Pomůže nám s instalací a konfigurací protokolu IPX/SPX pro připojení k Novell NetWare serverům a AppleTalk pro připojení k počítačům Apple Macintosh. Bohužel však úplně opomíjí připojování k serverum MS-Windows přes SMB protokol a navíc zde nenajdete ani zmínku jak pracovat s NFS protokolem pro připojování síťových

disků v prostředí Unixu. Zvládnutí NFS protokolu vám pomůže kniha *Konfigurace a správa sítí TCP/IP*, spolu s manuálovou stránkou příkazu mount v Linuxu.

Když budete mít potřebu vyzkoušet si nebo vybudovat vlastní Internet/Intranet server máte možnost výběru ze dvou knih.

První již zmiňovaná kniha, *LINUX-Internet server*, pojednává vyčerpávající formou na toto téma a navíc je v ní vloženo CD s předkonfigurovaným internetovým serverem na Linuxu. Autoři vás také seznámí s bezpečnostní politikou na unixovém intranetovém serveru a upozorní na možná nebezpečí. Je zde také přiložen a popsán Secure Shell a návod na vytvoření firewallu či proxy serveru.

Kniha vás precizně provede instalací Linuxu, překladem nového jádra, konfigurací sítě a kompletního připojení do Internetu. Pomůže vám vybudovat základní služby jako je Sendmail, DNS, FTP, WWW, Proxy, News, Gopher. Nezapomene ani na Bootp a DHCP pro automatickou konfiguraci TCP/IP počítačů v síti.

Pokud autoři knihy prohlašují, že "Chcete WWW server? Držíte jej v ruce!", tak nelze jinak, než jim dát za pravdu.

Jako třešničku navíc přidávají také popis a konfiguraci serveru Samba a Mars, pomocí kterých můžete na Linuxu provozovat SMB a NCP serverové služby. Tímto proměníte svůj linuxový server v NetWare a LanManager (Microsoft Windows) server a můžete využívat jeho služeb.

Jediné co lze snad této knize vytknout je opomenutí NFS protokolu.

Druhá knížka pojednávající o Linuxu jako Internet serveru se jmenuje *Server v Internetu*.

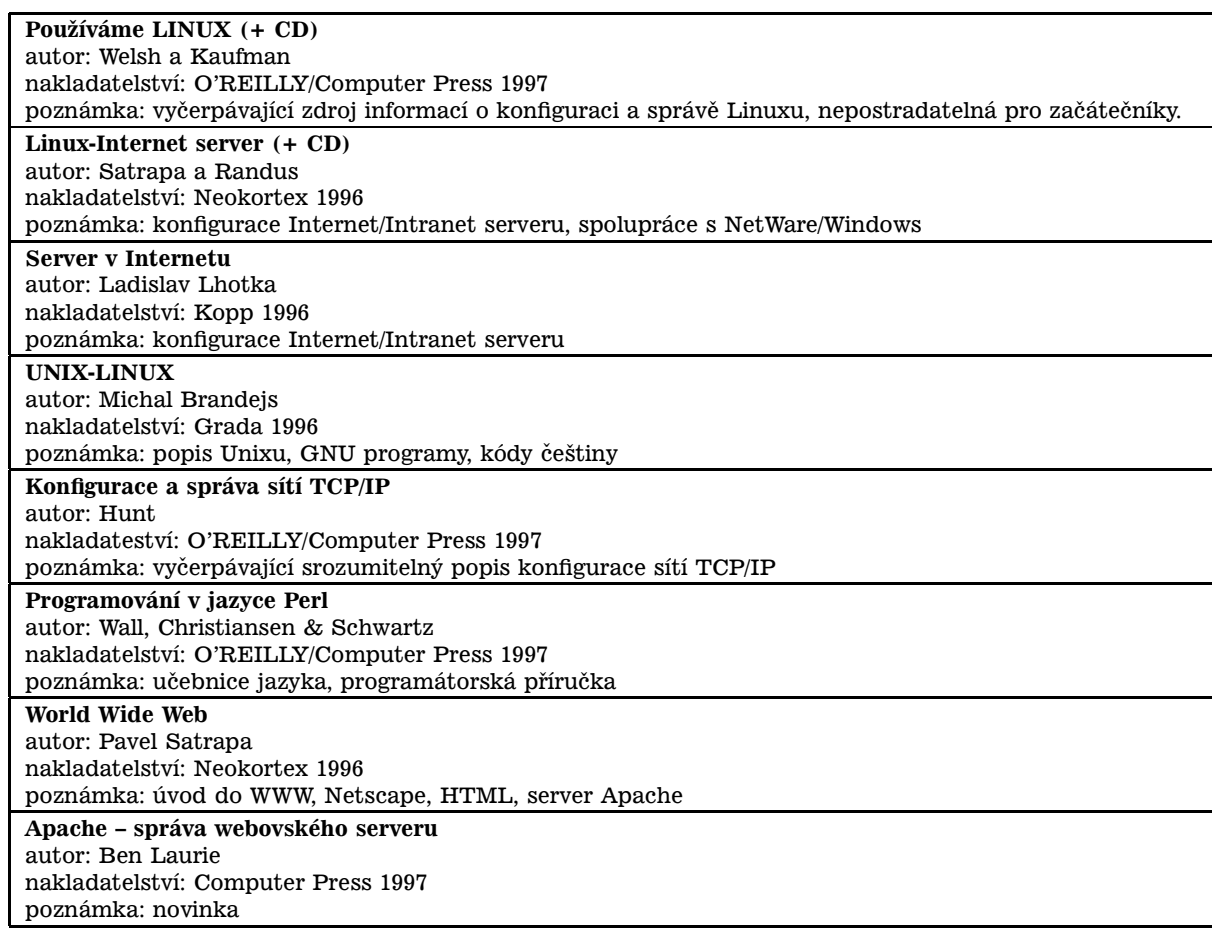

Tabulka 1: Seznam knih

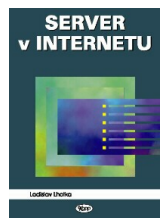

Popisuje stručnou formou konfiguraci základních služeb internetového serveru. Její velkou nevýhodou je matoucí překlad cizích termínů do češtiny a tím vytvoření nechtěného zmatku. Tuto situaci se pak pokouší napravit česko-anglickým slovníčkem v příloze. Obsahuje také český překlad licence GNU GPL.

Kniha je pěkným příkladem jak lze stručnou a přehlednou formou obsáhnout velké množství informací do tenké brožury.

Pokud se zaměříte na WWW služby a vybudování vlastního WWW serveru, tak vám v tom pomohou dvě knížky zaměřené na WWW a server Apache.

První kniha World-Wide Web pro čtenáře, autory a mi*sionáře* již ve svém názvu prozrazuje, pro koho je určena. Je to kompletní průvodce nejpoužívanější službou WWW na Internetu.

Obsahuje informace od výběru prohlížeče až po úvod do WWW a vytvoření vlastního serveru. Pokud budete tvořit HTML dokumenty, tak vás seznámí s jazykem HTML a poradí, jaké programy použít a čeho se vyvarovat. Najdete zde také množství programů použitelných v Linuxu a take´ popis instalace a konfigurace WWW serveru Apache.

Vzhledem k rychlému vývoji jazyka HTML a nástrojů pro jeho editaci, je kniha v dnešní době již mírně neaktuální. Pokud však chcete pochopit jazyk HTML a vyzkoušet si

vlastní CGI scripty, nebo WWW server, tak je stále kvalitním zdrojem informací.

Druha´ kniha – *Apache-spra´va webovske´ho serveru* – je čerstvou novinkou a podle názvu zřejmě bude kvalitním zdrojem informací pro nejpoužívanější WWW server Apache.

Popisuje se zde jak základní konfigurace serveru Apache, tak kompletní API pro programování přídavných modulů do serveru Apache. Najdete zde také ukázky CGI scriptů, konfiguraci cache a v neposlední řadě bezpečnostní vrstu SSL.

Celou knihu bohužel znehodnocuje zvláštní český překlad a podivný seznam použité literatury, podobající se spíše reklamě na knihy nakladatelství Computer Press než hodnotnému zdroji informací souvisejících se serverem Apache. Také přiložené CD-ROM vás nepotěší, ač se v knize uvádí, že je zde popisován Apache pro UNIX, tak přesto je CD-ROM vypáleno jako M\$ Joliet.

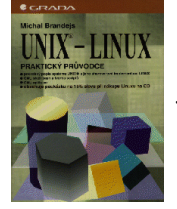

Pokud by se vám zachtělo se podrobněji seznámit se základními programy operačního systému Linuxu, bez kterých se neobejdete (jako je bash, ls, cp, tar apod.), tak vám to umožní kniha *UNIX-LINUX*.

Kniha pojednává o GNU programech hojně využívaných v Linuxu. Je psaná formou manuálových stránek a vhodně doplňova-

ná vzorovými příklady. Je to nepostradatelný pomocník při

<span id="page-15-0"></span>hloubějším poznání základních programů Linuxu a při vytváření složitějších skriptů.

Kniha je přehledně rozdělena na několik částí podle zaměření jednotlivých programů. Pokud se například rozhodujete jak zpracovat textový výstup, tak vám nabídne přehled všech programů, které můžete použít pro zpracování textu a usnadní vám vyběr vhodného nástroje. V dodatku knihy je přehledná převodová tabulka českých kódovánı´.

Pokud se zabýváte programováním, tak lze použít veškerou dostupnou českou literaturu pojednávající o daném programovacím jazyce jako je Pascal, Turbo Pascal, C, C++, Java, Perl.

![](_page_15_Picture_5.jpeg)

Je vhodne´ upozornit na knihu *Programo*vání v jazyce Perl, kterou je možno v Linuxu vhodně použít. Je to učebnice jazyka a zároveň programátorská příručka.

Pokud jste pokročilí uživatelé a nebo přímo programátoři, jistě naleznete další obrovské množství informací v anglických kni-

hách, nepřeberném množství informací na Internetu a v neposlední řadě v kvalitní anglické dokumentaci nalézající se přímo v distribuci Linuxu.

Aktuální přehled českých a slovenských knih o Linuxu a UNIXu najdete na adrese (1).

Většinu knih můžete zakoupit i na Internetu na adresách (2) nebo (3).

- 1 Česká literatura o Linuxu a Unixu [http://linux-cz.upce.cz/www/literatura\\_cz/](http://linux-cz.upce.cz/www/literatura_cz/)
- 2 Virtuální Obchodní Dům!®, INET, a.s.
- <http://www.shop.cz> 3 Vltava, Computer Press <http://vltava.cpress.cz/>

# **Maximální** otáčky

Jan "Yenya" Kasprzak, 27. ledna 1998

Jednou z vlastností nejvíce vyčítaných Linuxu a free softwaru vůbec až donedávna, byl naprostý nedostatek dokumentace. Dnes je situace podstatně lepší, a je možné se setkat s dokumenty nebo knihami, které jsou zaměřeny ne už na systém jako celek, ale dokonce i na jednotlivé aplikace. Mezi takovéto knihy patří i kniha Edwarda C. Baileyho Ma*ximum RPM* s podtitulem *Taking the Red Hat Package Manager to the Limit*. Kniha vydaná společností Red Hat Software Inc. popisuje, jak je již z názvu patrno, systém správy softwarových balíků RPM, vyvinutý touto společností.

Kniha je rozdělena do dvou částí – první je zaměřena na uživatele systému RPM – to jest systémové administrátory (nejen) linuxových strojů a druhá část je určena vývojářům, tvůrcům RPM balíků. V první části se čtenář doví vše potřebné k tomu, aby mohl efektivně využívat systém, spravovaný pomocí RPM – instalovat balíky, rušit je, povyšovat verze balíků, zjišťovat informace o nainstalovaných balících i jejich souborech a také je zde kapitola o verifikaci nainstalovaných balíků. Každá část specifikované problematiky je podrobně rozebrána včetně všech přepínačů programu rpm, a co je důležité, také včetně všech mezních případů (například při povyšování verze balíku je několik možností zacházení se soubory původní verze balíku podle toho, jestli se jedná o konfigurační soubor či nikoliv a podle toho, jestli byl soubor od doby instalace původního balíku modifikován nebo ne.

Druhá část se zabývá vlastní tvorbou RPM balíků. Na příkladech je čtenář uveden do problematiky vytváření .spec-souboru (soubor, který popisuje RPM balík a řídí jeho tvorbu) a postupně autor přechází ke složitějším činnostem (tvorba balíků pro více architektur, vytváření sub-balíků, tvorba balíků, které lze rekompilovat bez superuživatelského přístupu a podobně). Dále tato kapitola obsahuje referenční část – seznam všech přepínačů programu rpm, používaných při tvorbě balíků, a popis syntaxe .spec-souboru.

![](_page_15_Picture_19.jpeg)

Závěr druhé kapitoly se věnuje knihovně RPM. Toto je knihovna pro přístup k RPM databázi a pro práci s RPM soubory. Pomocí této knihovny je možno napsat si svůj program pro instalaci balíků nebo práci s nimi.

Na konci knihy je několik příloh: formát RPM souboru, formát konfiguračního souboru /etc/rpmrc, reference všech přepínačů programu rpm, seznam všech parametrů, na které se lze ptát příkazem rpm -q, reference . spec-souboru, odkazy na zdroje informací o systému RPM a poslední přílohou je úvod do práce s PGP. Na konci knihy je vlepena referenční karta pro RPM, která obsahuje popis nejdůležitějších přepínačů a prvků . spec-souboru.

Je pozitivní, že se autorovi podařilo při uvedení plné informace (použití všech přepínačů a kompletní syntaxe) zamezit zbytečnému opakování stejných informací: například je-li možno některý přepínač použít jak při instalaci, tak při povyšování balíku, není již podruhé rozebírán, ale je uveden odkaz na pˇredchozı´ kapitolu.

Kladně hodnotím také to, že kniha obsahuje jednak informace vysvětlované na příkladech, které čtenář ocení při prvním čtení knihy, ale také referenční část, která usnadní pozdější zpětné vyhledávání informací.

Nejsem si zcela jist, kolik uživatelů potřebuje pro běžnou práci s RPM knihu takového rozsahu (422 stran). Nicméně kniha je kompletním popisem a kurzem systému RPM, proto lze tento rozsah cha´pat.

Jedním z nedostatků knihy (za který ovšem autoři ani vydavatelé nemohou) je rychlost vývoje systému RPM. Takto například v knize nejsou zachyceny balíky nezávislé na architektuře (.noarch), direktiva %changelog ve .spec-souboru a podobně. Naštěstí jsou všechny změny v systému RPM od doby vydání této knihy dokumentovány na WWW stránce RPM (1). Kniha *Maximum RPM* je tamtéž k dispozici v elektronické podobě jako PostScript velikosti A4 a Letter.

Myslím si, že kniha *Maximum RPM* stojí za přečtení. Je ovšem dobré si kromě této knihy také přečíst výše zmiňovanou stránku s posledními novinkami v systému RPM. Změny zde jsou a je dobré o nich vědět.

![](_page_16_Picture_903.jpeg)

# **Rusˇenı´ balı´ku v syste ˚ ´mu RPM**

Jan "Yenya" Kasprzak, 10. února 1998

Čas od času se ukáže, že v systému určitý software už nepotřebujete, a že byste ho chtěli smazat, odinstalovat. V systému RPM je mazání balíku jednoduché – stačí k tomu příkaz rpm -e <br/>balík>:

# rpm -e xbill #

Jak vlastně rušení balíků probíhá? RPM nejprve zkontroluje, jestli se případným smazáním balíku neporuší závislosti (například smazáním knihovny libc by přestaly fungovat všechny programy, které jsou proti ní dynamicky linkovány). Je-li vše v pořádku, spustí se pre-uninstall skript tak, jak je uveden v příslušném balíku. Dále systém projde všechny soubory patřící k balíku a smaže je (pokud nejsou ovšem zároveň součástí jiného balíku). S konfiguračními soubory je zacházeno zvlášť opatrně: byl-li konfigurační soubor od instalace balíku změněn, RPM jej nesmaže, ale přejmenuje tak, že souboru přidá koncovku .rpmsave.

#### **Co da´le rpm -e umı´?**

Samozřejmě jako u většiny ostatních variant můžeme získat podrobnější výstup použitím přepínače -v, resp. -vv. Dále je možné přepínačem --nodeps vypnout kontrolu závislostí mezi balíky (pak se ale nesmíme divit, když něco nebude fungovat). Přepínač --test provede test odinstalování balíku – zkontroluje dependence a zjistí, které soubory by smazal (přepínačem -vv lze tyto informace i zobrazit.

#### **Upgradova´nı´ RPM balı´ku˚**

Upgradování je proces podobný instalaci balíku. Rozdíl je v tom, že se zároveň smažou případné starší verze téhož balíku. V podstatě tedy není důvod k instalování balíku pomocı´ rpm -i – pouzˇijeme-li mı´sto toho upgrade, provede se správná činnost i v případě, že jde vlastně o instalaci.

Vlastní instalaci balíků pomocí rpm -i použijeme víceméně jen tehdy, když chceme balík nainstalovat bez toho, abychom zároveň smazali případné další nainstalované verze téhož balíku. Pokud například chceme takto mít v sys-

tému dvě verze libc, můžeme obě nainstalovat pomocí rpm -i. V případě, že takto instalované balíky neobsahují společné soubory, je instalace bezkonfliktní a naprosto v pořádku. V naprosté většině případů ale pro instalaci balíku stačí upgradovací příkaz, rpm -U. V knize Maximum RPM (→ Maximální otáčky) o tom píší:

Maybe the "-U" should stand for "Uh, do the right thing"...

-U by pravděpodobně mělo znamenat "Uh, udělej to správně"... Edward C. Bailey, Maximum RPM

#### **Proč vlastně upgradovat?**

Mohlo by se zdát, že upgrade je v podstatě odinstalování starého a nainstalování nového balíku. A že tedy jedinou výhodou rpm -U oproti rpm -e; rpm -i je to, že ušetříme jeden příkaz. Není tomu tak. Oproti předchozím dvěma příkazům se rpm -U chová trochu jinak. První rozdíl je v zacházení s konfiguračními soubory a druhý rozdíl je v tom, že pre/post-install a pre/post-uninstall skripty umí poznat, kdy jde o upgrade balı´ku a kdy jde o jeho první instalaci, resp. smazání poslední instance balíku. Každý takový skript dostává jako svůj první parametr číslo, které udává počet existujících instancí daného balíku v systému. Takto může například post-uninstall skript programu squid zjistit, že probíhá definitivní zrušení tohoto balíku a smazat z /etc/passwd uživatele squid. Naopak post-instalační script může vědět, že při upgradu na rozdíl od instalace se nemá snažit inicializovat databázi squidu v adresáři /var/cache.

Podrobnější popis si zaslouží zacházení rpm -U s konfiguračními soubory. Jak víme, RPM si uchovává o každém souboru (nejen konfiguračním) jeho MD5 kontrolní součet. Nyní se v systému mohou vyskytnout ke každému konfiguračnímu souboru tři MD5 součty: první patří původnímu balíku tak, jak je v RPM databázi, druhý patří souboru, který je právě na disku a třetí patří konfiguračnímu souboru v nově instalovaném RPM balíku. Pravidla pro zacházení s konfiguračními soubory jsou tato:

- Je-li MD5 součet souboru na disku totožný se součtem původního nebo nově instalovaného souboru, RPM smaže konfigurační soubor a nahradí jej novým (ano, i v případě, že soubor na disku má stejný MD5 součet jako v novém balíku – toto je kvůli případným změněným přístupovým právům případně kvůli pevným linkům na konfigurační soubor).
- Je-li MD5 součet konfiguračního souboru ve starém a novém balíku stejný, ale na disku má soubor jiný MD5 součet, je na disku ponechán konfigurační soubor tak, jak je. Logika tohoto přístupu je zřejmá: Od poslední verze se pravděpodobně neměnila syntaxe konfiguračního souboru, takže je možno zachovat lokální změny.
- Pokud se MD5 součty všech tří zmiňovaných instancí daného souboru navzájem liší, nainstaluje rpm -U konfigurační soubor z nového balíku a původní konfigurační soubor uloží do souboru s příponou .rpmsave. Dále RPM vypíše varovné hlášení:

warning: /etc/squid/squid.conf saved as /etc/squid/squid.conf.rpmsave

Vysvětlení je opět jednoduché: V novém balíku je jiný konfigurační soubor než ve starém. Je tedy pravděpodobné, že se změnila syntaxe konfiguračního souboru, a že tedy nový konfigurační soubor by měl být nainstalován. Na druhou stranu uživatel původní soubor změnil a jeho změny by neměly být ztraceny. Proto se tedy uloží původní konfigurační soubor pod jiným jménem. Pokud provádíme upgrade celého systému Red-Hat, je možné si podobná varovná hlášení přečíst po skončení upgradu v souboru /tmp/upgrade.log.

V novějších verzích RPM může autor balíku specifikovat, že nechce přepsat původní verze konfiguračních souborů. RPM pak nechává původní konfigurační soubor beze změny a nový uloží s příponou .rpmnew.

• Poslední nezřejmou možností je, že se ve starší verzi balíku daný konfigurační soubor vůbec nevyskytuje, ale na disku se nachází a má jiný MD5 součet než tento soubor v novém balíku. V tomto případě by RPM také nemělo ztratit potenciálně důležitý obsah konfiguračního souboru. Na druhé straně by mělo být vidět, že jde o konfigurační soubor "podezřelého" původu, bez předchozího výskytu v RPM databázi. Původní konfigurační soubor se tedy přejmenuje na soubor s koncovkou .rpmorig.

Co se týče přepínačů, které rpm -U akceptuje, jsou v podstatě stejné, jako u instalace (rpm -i). Navíc je zde přepínač --oldpackage, který slouží k downgradování balíků (instalaci starší verze než je stávající). Tento přepínač jistě využijete, pokud budete zkoušet používat některé alfa a beta verze softwaru a pak se budete chtít vrátit ke stabilní starší verzi. Do přepínače --force je oproti instalaci balíku zahrnuta i funkce volby --oldpackage.

To je k upgradování RPM balíků vše. V příští části tohoto seriálu bude řeč o získávání informací z databáze RPM.

# **Zasma´li jsme se!**

Pavel Janík ml., 8. února 1998

Nová rubrika s názvem Zasmáli jsme se! bude obsahovat vtipné útržky z emailové korespondence v různých konferencích zaměřených na Linux. Zajímavé příspěvky posílejte na adresu autora.

V konferenci *linux-kernel@vger.rutgers.edu* se živě diskutovalo na téma Titanic a také o tom, kolik vlastně ze 160 počítačů Alpha, na kterých se film vytvářel, běželo pod Linuxem a kolik pod Microsoft Windows NT. Názory se různili. Ale korunu tomu nasadila společnost Digital, která na své stránce (1) tvrdila, že všechny běžely pod Windows NT. Názor Alana Coxe na tuto problematiku je uveden níže. Že by snad společnost Microsoft měla prsty i v Digital Equipment Corporation?

Welcome to the world of lies, half truths and microsoft.

Vítejte ve světě lží, polopravd a microsoftu. Alan Cox v konferenci linux-kernel@vger.rutgers.edu

30. ledna o půlnoci Linus Torvalds zveřejnil novou verzi jádra Linuxu – 2.1.83. Patch byl příliš krátký a proto jej Linus zveřejnil také přímo v konferenci *linux-kernel@vger.rutgers.edu*. To ovšem neměl dělat, protože tím pravděpodobně porušil svůj zažitý postup při uvolňování nové verze a zapomněl zvýšit číslo verze v souboru Makefile. Jeho vlastní reakci na announci si můžete přečíst níže.

Shoot me in the head.

Střelte mně do hlavy. Linux Torvalds při announci verze 2.1.83

Dnes večer za mnou přišel pan Petr K. Ulrich, výkonný ředitel INET, a.s. a sdělil mi, že ze své cesty do Prahy mi přivezl dárek. Byl to takový malý papírek (6x8 cm), jehož přední i zadní stranu můžete vidět na následujících obrázcích. Jistě tušíte, jakou mi udělal radost...

![](_page_17_Picture_18.jpeg)

Abych vše uvedl na pravou míru – mé počítače opravdu NEBĚŽÍ na Microsoft Windows NT Workstation. Všechny počítače, které mám doma běží pod Linuxem (notebook 2.0.33, desktop 2.1.87, SPARCStation 2.0.32).

A nakonec ještě jedna zajímavá a poučná signatura.

"Nobody will ever need more than 640k RAM!" Bill Gates, 1981 "Windows 95 needs at least 8 MB RAM." Bill Gates, 1996 "Nobody will ever need Windows 95." logical conclusion

"Nikdo nebude nikdy potřebovat více než 640k RAM!" Bill Gates, 1981 "Windows 95 potřebují nejméně 8MB RAM." Bill Gates, 1996 "Nikdo nebude nikdy potřebovat Windows 95." logický závěr nezna´my´ autor v *linux-kernel@vger.rutgers.edu*

1 Altavista Search <http://www.altavista.digital.com>

# **Tiskova´ oprava**

Pavel Janík ml., 20. února 1998

V lednovém čísle jsme na straně 11 v článku Applixware z pohledu uživatele, Applix Office uvedli starší údaje, které by mohli poškodit dobrou pověst zmiňované firmy. Proto nyní uveřejňujeme opravu a tímto se jí omlouváme.

ApplixWare 4.3.7 se v současné době dodává na 2 CDROM společně s distribucí RedHat 5.0 a 1500 stránkovým anglicky psaným manuálem. Firma IPEX nabízí multilicenci pro celou firmu za 3 800,- Kč. Takže toto je konečná investice do kompletně zařízené kanceláře. Pokud chcete vyvíjet ELF aplikace, můžete koupit professional edition za 9 650.- Kč.

Děkuji Ondřeji Filipovi za uvedení nesprávných informací na pravou míru.

# Linuxové noviny a jejich šíření

Linuxové noviny vydává České sdružení uživatelů operačního systému Linux pro své příznivce a sympatizanty. Vlastnı´kem autorsky´ch pra´v k tomutu textu jako celku je Pavel Janík ml. (Pavel.Janik@freesoft.cz). Autorská práva k jednotlivým článkům zůstávají jejich autorům.

Tento text může být šířen a tisknut bez omezení. Pokud použijete část některého článku zde uveřejněného v jiných dílech, musíte uvést jméno autora a číslo, ve kterém byl článek uveřejněn.

Linuxové noviny jsou otevřeny každému, kdo by chtěl našim čtenářům sdělit něco zajímavého. Příspěvky (ve formátu čistého textu v kódování ISO 8859-2) posílejte na adresu noviny@linux.cz. Autor nemá nárok na finanční odměnu a souhlasí s podmínkami uvedenými v tomto odstavci. Vydavatelé si vyhrazují právo rozhodnout, zda Váš příspěvek uveřejní, či nikoli.

Registrované známky použité v tomto textu jsou majetkem jejich vlastníků.

Chtěl bych poděkovat Fakultě informatiky Masarykovy university v Brně, INET, a.s. a Juraji Bednárovi za poskytnutí diskového prostoru pro Linuxové noviny.

Linuxové noviny můžete najít na akademické síti CESNET (1), na síti IBM Global Network na adrese (2), nebo na serveru časopisu Netáčik (3), který je připojen do slovenského SIXu. П

- 1 Linuxové noviny na síti CESNET <ftp://ftp.fi.muni.cz/pub/linux/local/noviny>
- 2 Linuxové noviny na síti IBM Global Network <ftp://ftp.inet.cz/pub/People/Pavel.Janik/noviny>
- 3 Slovenské zrcadlo Linuxových novin <ftp://netacik.sk/pub/linux/cz-noviny>